# **RNA-Seq data analysis**

**17-18 octobre 2019**

**Céline Noirot et Matthias Zytnicki**

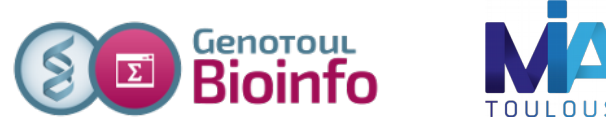

# **Material**

### ● **Slides:**

### ○ pdf : one per page

[http://genoweb.toulouse.inra.fr/~formation/19\\_Rnaseq\\_Cli/doc/RnaSeq\\_training\\_112018.pdf](http://genoweb.toulouse.inra.fr/~formation/19_Rnaseq_Cli/doc/RnaSeq_training_112018.pdf)

#### ○ pdf : three per page with comment lines [http://genoweb.toulouse.inra.fr/~formation/19\\_Rnaseq\\_Cli/doc/RnaSeq\\_training\\_112018\\_3p.p](http://genoweb.toulouse.inra.fr/~formation/19_Rnaseq_Cli/doc/RnaSeq_training_112018_3p.pdf) [df](http://genoweb.toulouse.inra.fr/~formation/19_Rnaseq_Cli/doc/RnaSeq_training_112018_3p.pdf)

### ● **Hands on:**

○ Exercises:

http://genoweb.toulouse.inra.fr/~formation/19 Rnaseq Cli/doc/RNAseq TP ligne cmd enn [once-Novembre2018.pdf](http://genoweb.toulouse.inra.fr/~formation/19_Rnaseq_Cli/doc/RNAseq_TP_ligne_cmd_ennonce-Novembre2018.pdf)

- Data files: [http://genoweb.toulouse.inra.fr/~formation/19\\_Rnaseq\\_Cli/data](http://genoweb.toulouse.inra.fr/~formation/19_Rnaseq_Cli/data)
- Results files: http://genoweb.toulouse.inra.fr/~formation/19 Rnaseq Cli/data/correction

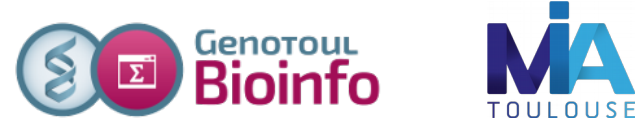

# **Session organisation**

### **Day 1**

### **Morning (9h00 -12h30) :**

- Biological reminds
- Sequence quality Theory & exercises
- Spliced read mapping Theory & Exercises & Visualisation

### **Afternoon (14h-17h) :**

#### - Expression quantification Theory + exercises

- mRNA calling Theory & exercises & Visualisation

### **Day 2**

### **Morning (9h00 -12h30) :**

- Models comparison Theory & exercises

- Hovering differential gene expression analyse

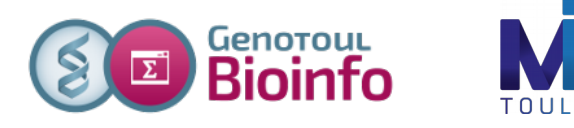

### **Summary –** Biological reminds

- ✔ High throughput sequencers
- $\checkmark$ Illumina protocol, paired-end library, directional library
- ✔ Experimental protocol
- ✔ RNAseq specific bias
- ✔ How to retrieve public data

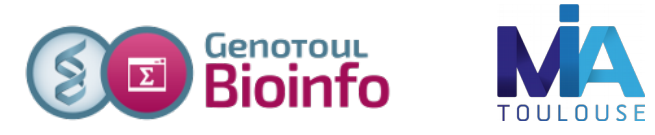

### **Context**

### Prerequis :

- Reference genome available
- RNAseq sequencing (sequence of transcript)

### Try to answer to :

- How to map transcript to the genome ?
- How to discover new transcript?
- What are the alternative transcript ?

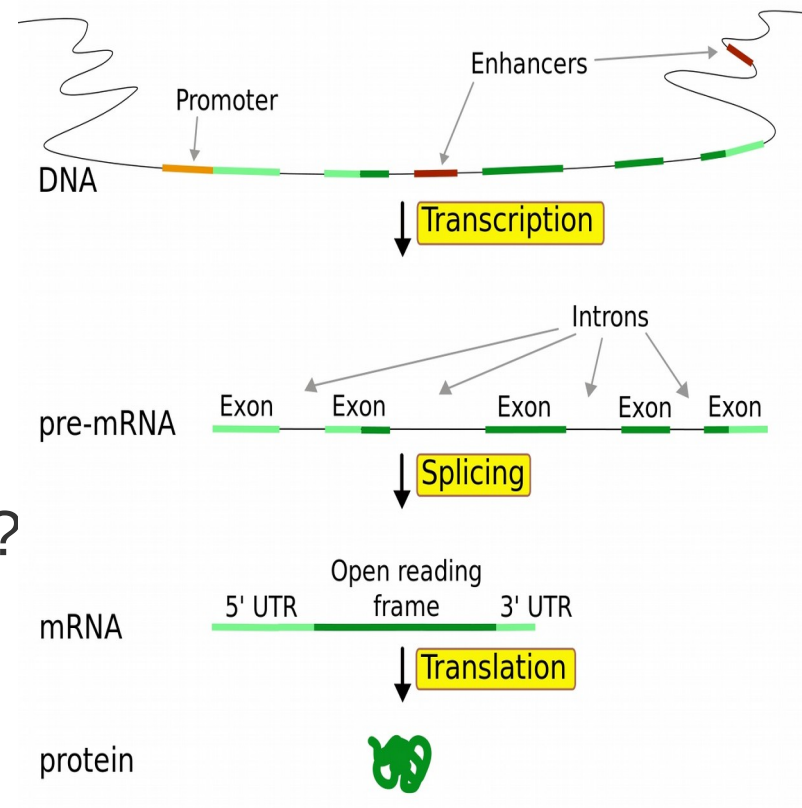

Source : en.wikipedia.org/wiki/User:Forluvoft/sandbox

# **Transcriptome variability**

- Many types of transcripts (mRNA, ncRNA, cis-natural antisense, fusion gene ...)
- Many isoform (non canonical splice sites, intron retention ...)

- Number of transcripts
	- possible variation factor between transcripts: 10<sup>6</sup> or more,
	- expression variation between samples.
- Allele specific expression

## **Transcriptome variability** *(ENCODE)*

**GENCODE** Data

**Stats** 

#### Statistics about the current Human GENCODE Release (version 28)

\* The statistics derive from the gtf file <sup>®</sup> that contains only the annotation of the main chromosomes. For details about the calculation of these statistics please see the README\_stats.txt <sup>®</sup> file.

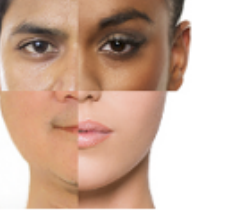

#### Compare with the previous release (GENCODE 27) »

#### Version 28 (November 2017 freeze, GRCh38) - Ensembl 92, 93

#### **General stats**

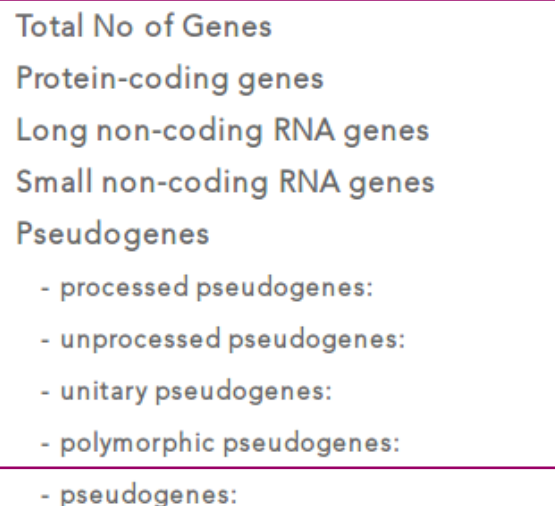

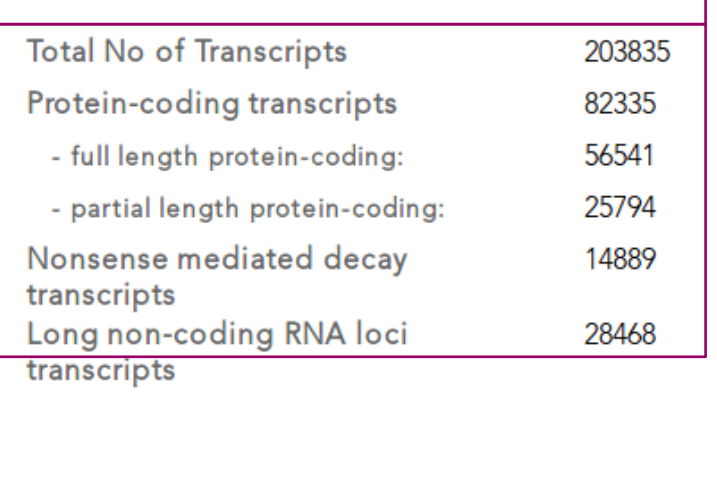

#### <https://www.gencodegenes.org/stats/current.html>

## **What is « new » with RNA-Seq ?**

- No prior knowledge of sequence needed
- Specificity of what is measured
- Increased dynamic range of measure, more sensitive detection
- Direct quantification
- Good reproducibility
- Different levels : genes, transcripts, allele specificity, structure variations
- New feature discovery: transcripts, isoforms, ncRNA, structures (fusion...)
- Possible detection of SNPs, ...

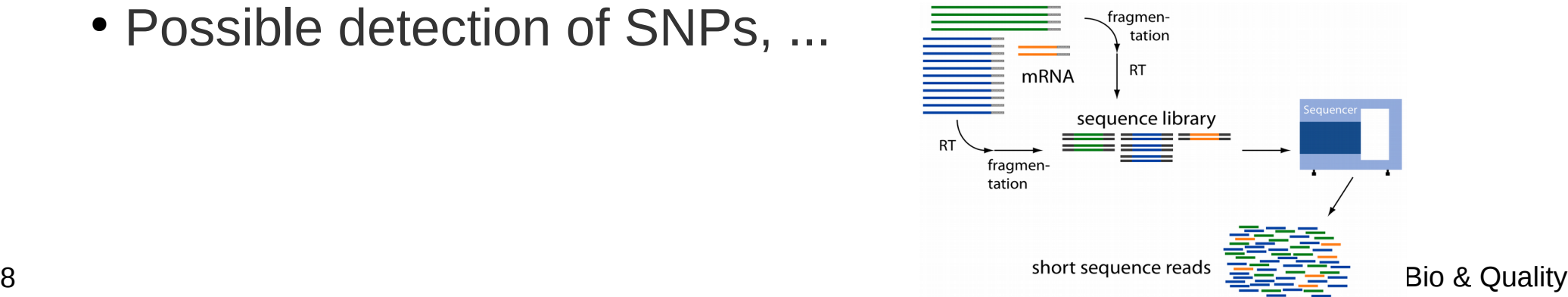

## **Illumina Sequencing platforms**

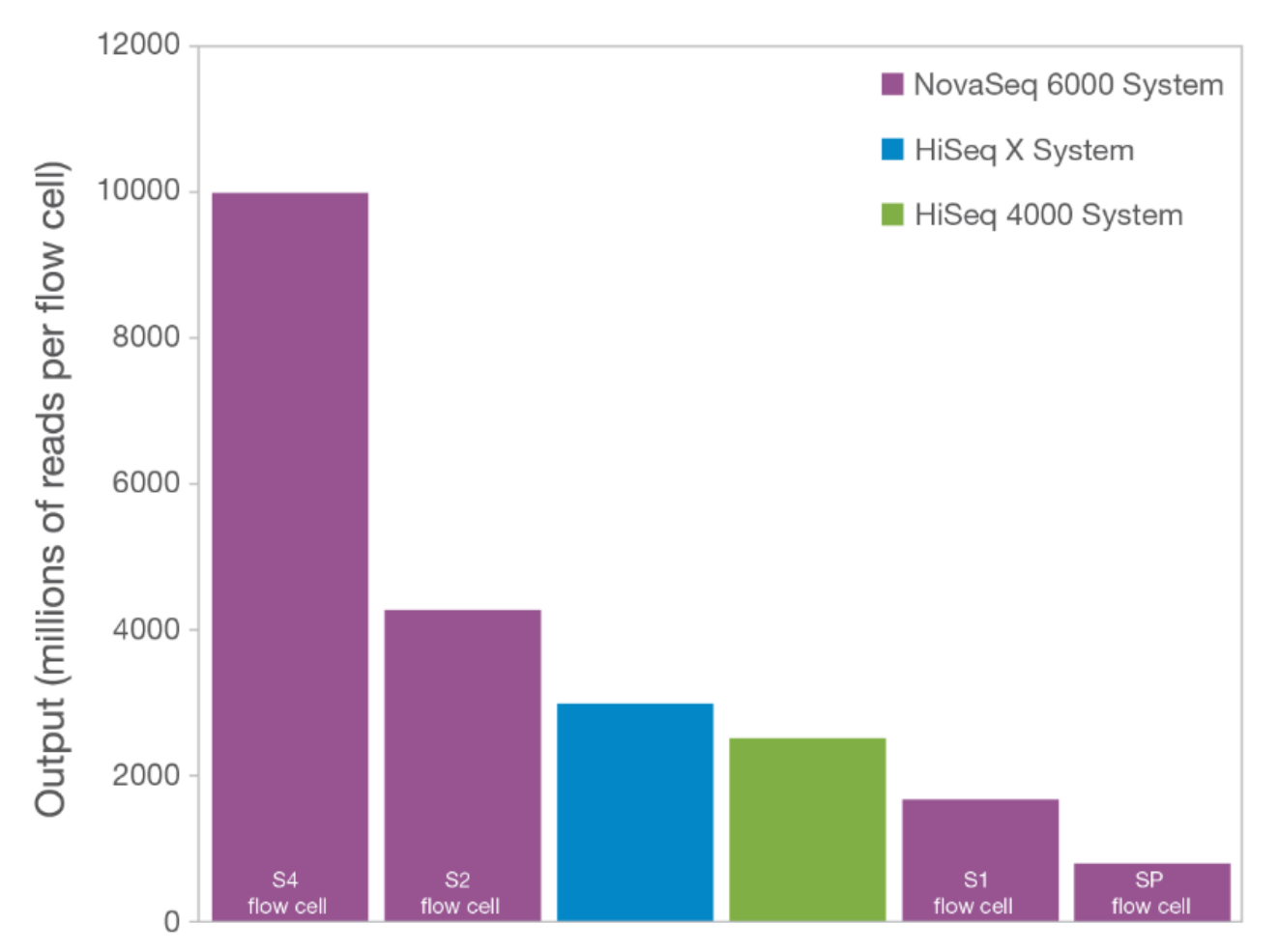

Figure 2: The NovaSeq 6000 System offers the broadest output range–The NovaSeg 6000 System generates from 80 Gb and 800 M reads to 3 Tb and 10 B reads of data in single flow cell mode. In dual flow cell mode, output can be up to 6 Tb and 20 B reads. The tunable output makes the NovaSeg 6000 System accessible for a wide range of applications.

### **Sequencing platforms**

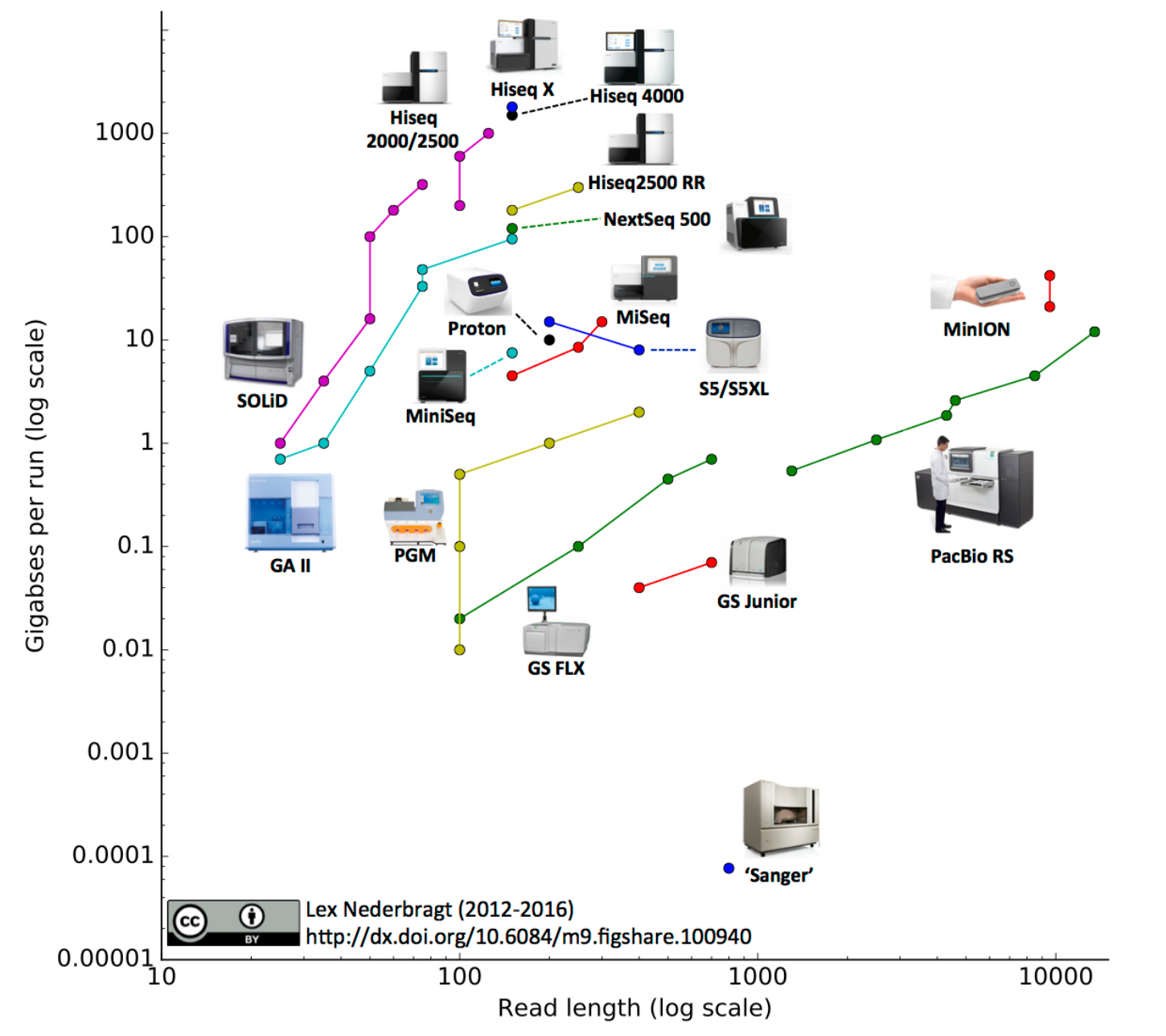

<https://flxlexblog.wordpress.com/2016/07/08/developments-in-high-throughput-sequencing-july-2016-edition/#more-790>

# **Illumina RNA-Seq protocol**

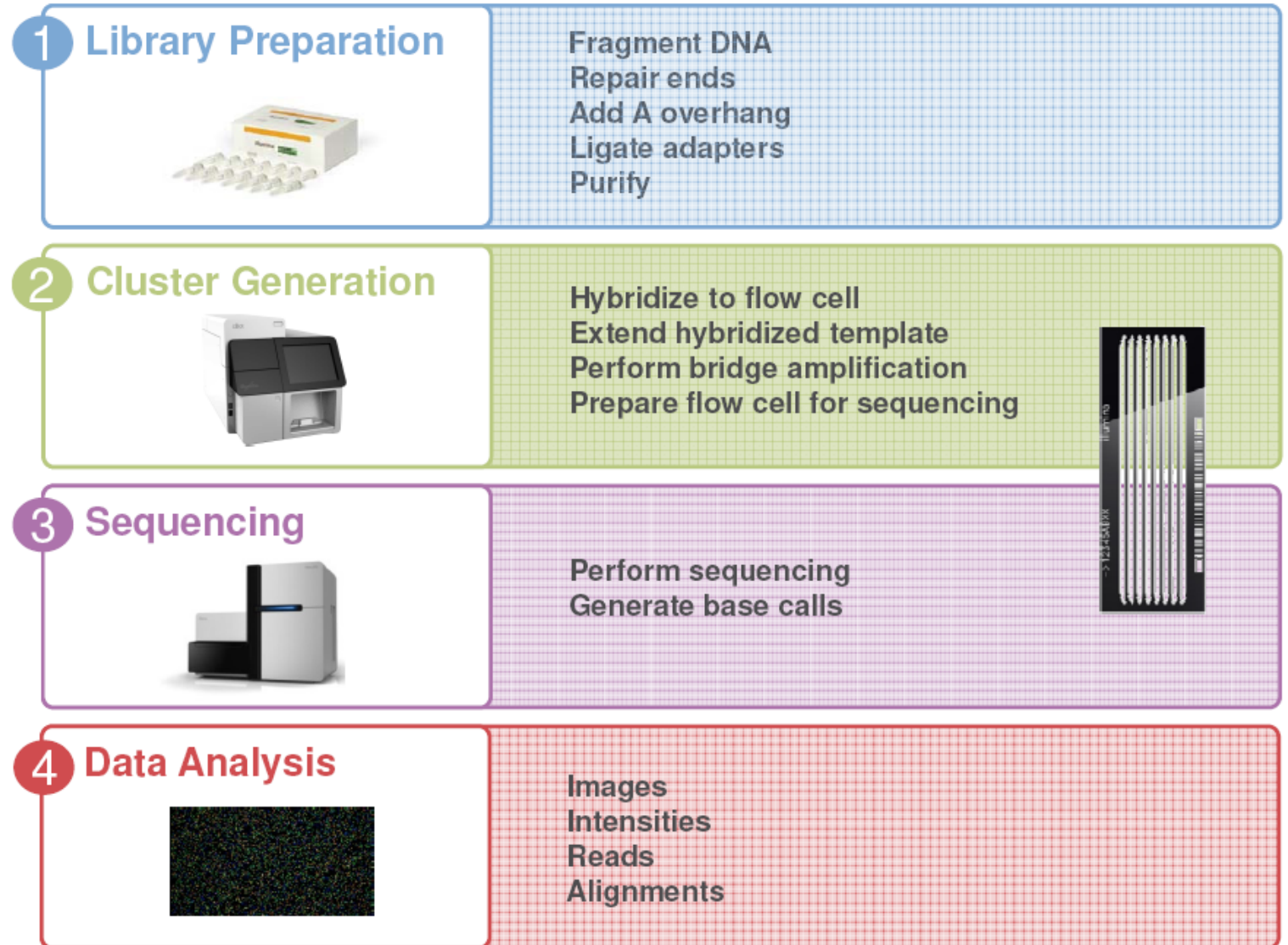

## **RNA-Seq library preparation**

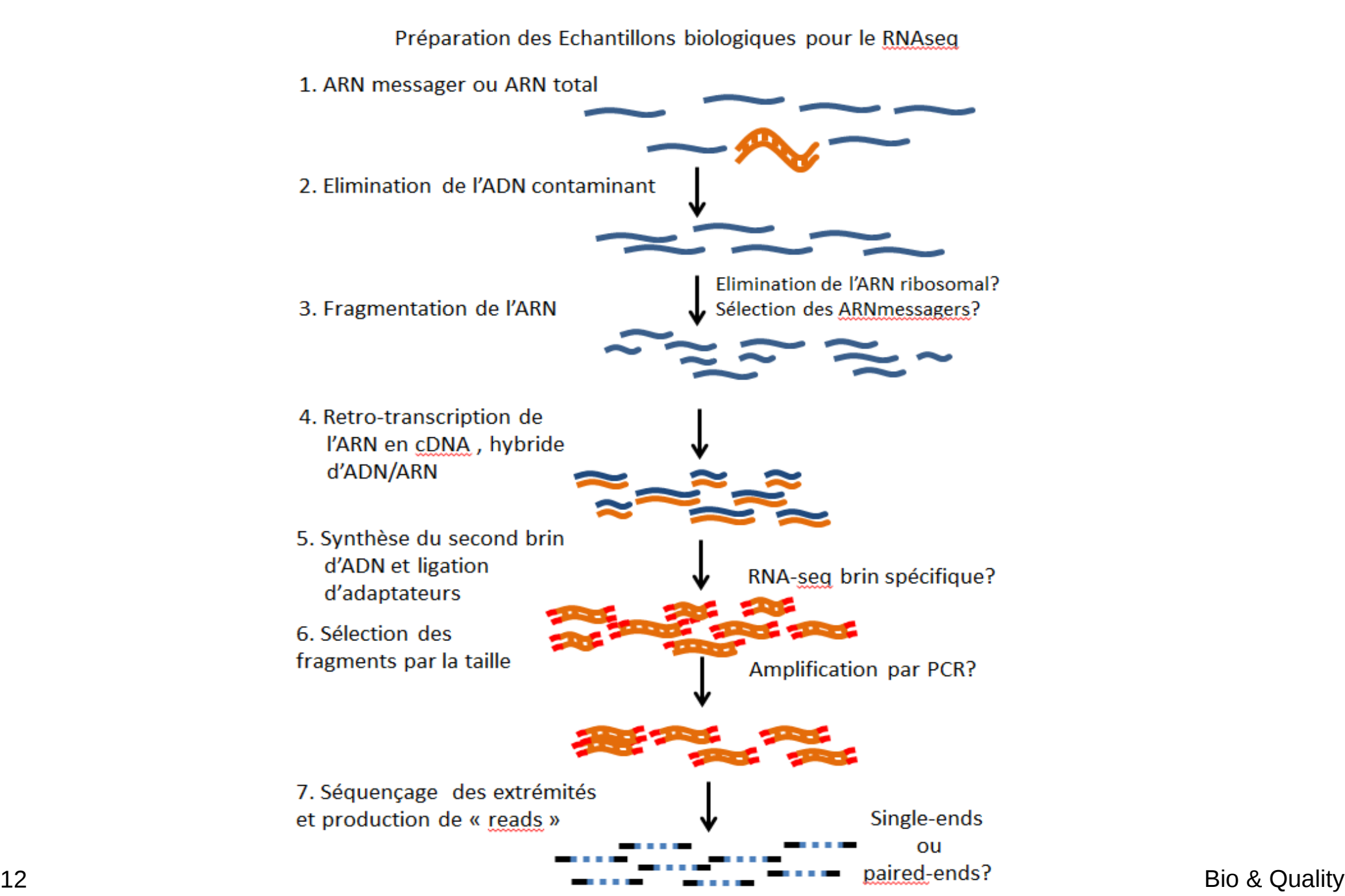

# **Clusters generation / Sequencing**

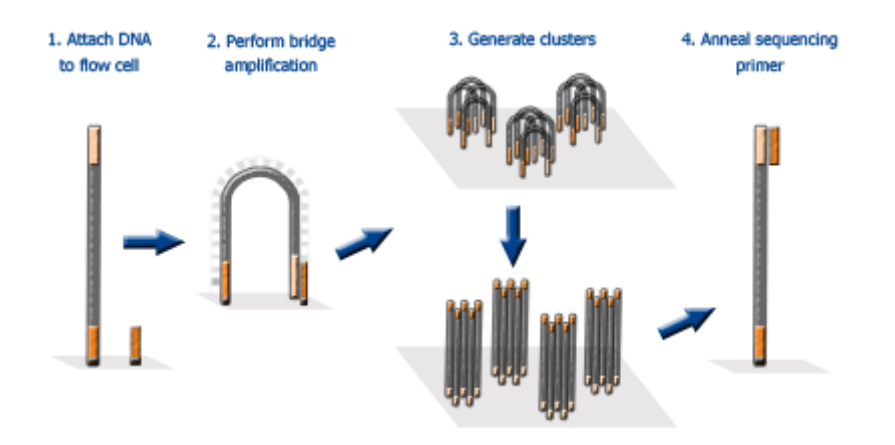

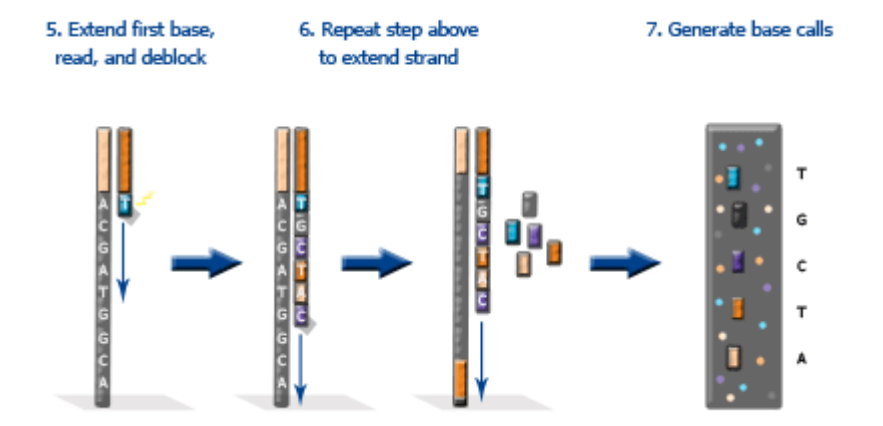

[https://www.eurofinsgenomics.co.in/en/eurofins-genomics/product-faqs/next-generation-sequencing/general-techni](https://www.eurofinsgenomics.co.in/en/eurofins-genomics/product-faqs/next-generation-sequencing/general-technical-questions/what-is-the-principal-of-the-illumina-sequencing-technology.aspx) [cal-questions/what-is-the-principal-of-the-illumina-sequencing-technology.aspx](https://www.eurofinsgenomics.co.in/en/eurofins-genomics/product-faqs/next-generation-sequencing/general-technical-questions/what-is-the-principal-of-the-illumina-sequencing-technology.aspx)

## **How to define experimental protocol ?**

- −Ribo-depletion or polyA-selection ?
- −Single-end or paired-end ?
- −How long should my reads be ?
- −How many replicates ?
	- Technical or/and biological replicates ?
- −How many reads for each sample?
- −How many conditions for a full transcriptome ?

# **Déplétion / Enrichissement ?**

#### • Similar results

*Comparison of RNA-Seq by poly (A) capture, ribosomal RNA depletion, and DNA microarray for expression profiling, BMC Genomics , 2014*

### • RNA depletion:

- For bacterial
- ARN more varied
- CircRNA
- Some ncRNA
- polyA enrichment:
	- More reads into exons
	- Less biological material
	- No transcript without PolyA or partially degraded
	- No circRNA biais

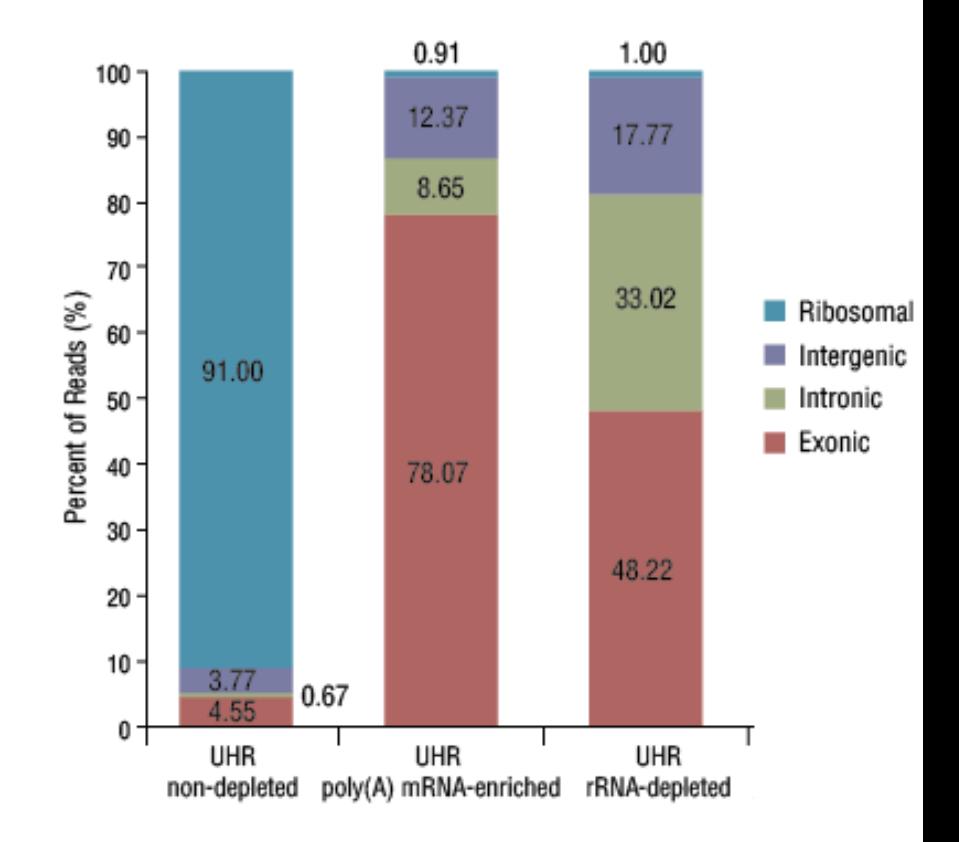

https://content.neb.com/products/e6310-nebnext-rrna-depletion-kit-human-mouse-rat

# **Paired-end sequencing**

- Modification of the standard single-read DNA library preparation facilitates reading both ends of each fragment
- Improvement of mapping
- Help to detect structural variations in the genome like insertions or deletions, copy number variations, and genome rearrangements

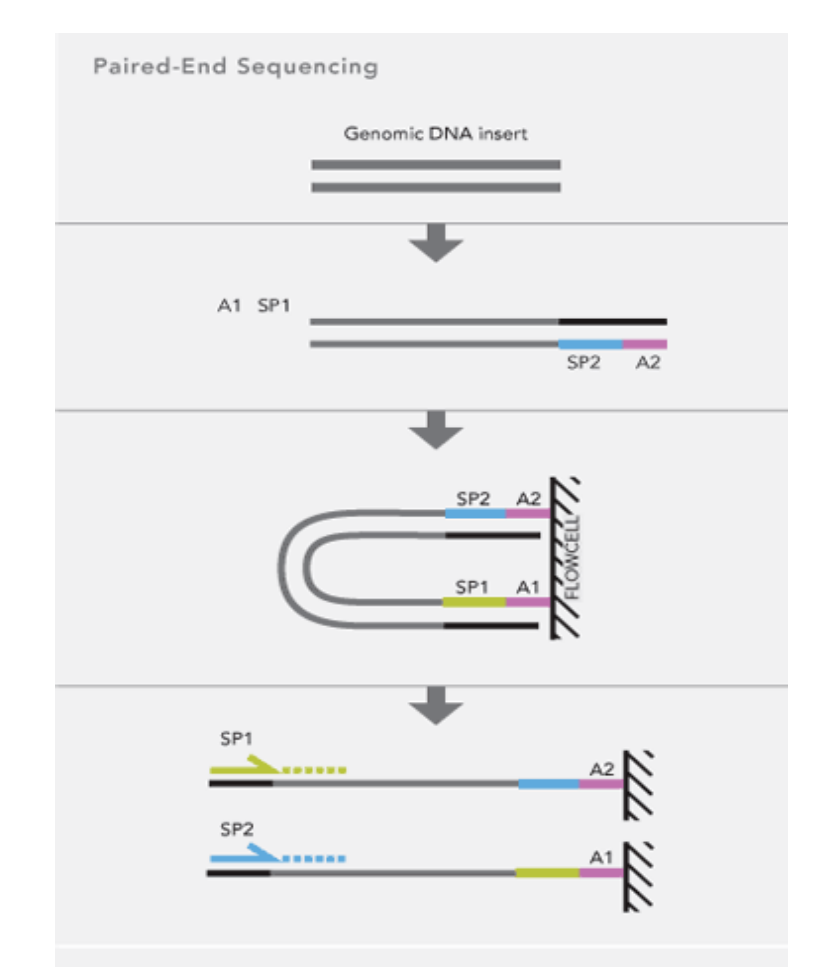

Adapter (A1 and A2) with sequencing primer sites (SP1 and SP2) are ligated onto DNA fragments. Template clusters are formed on the flow cell by bridge amplification and then sequenced by synthesis from the paired primers sequentially.

## **Paired-end VS single-end**

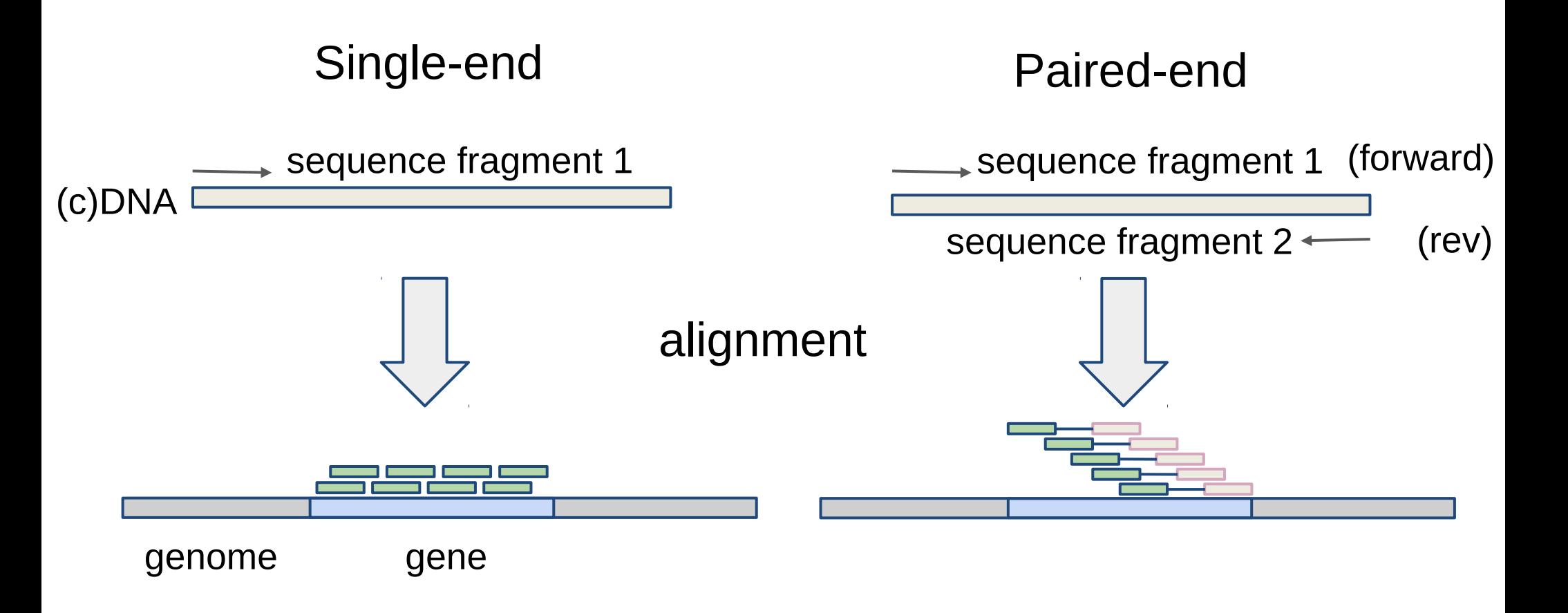

- The cDNA size hive the insert size (ex. 200-500 pb).
- The fragment are usually forward-reverse.

# **Strand specific RNA-Seq protocol**

#### Nat Methods. 2010 Sep; 7(9): 709-15. Epub 2010 Aug 15.

#### Comprehensive comparative analysis of strand-specific RNA sequencing methods.

Levin JZ, Yassour M, Adiconis X, Nusbaum C, Thompson DA, Friedman N, Gnirke A, Regev A.

Broad Institute of Massachusetts Institute of Technology and Harvard University, Cambridge, Massachusetts, USA. jlevin@broadinstitute.org

#### **Abstract**

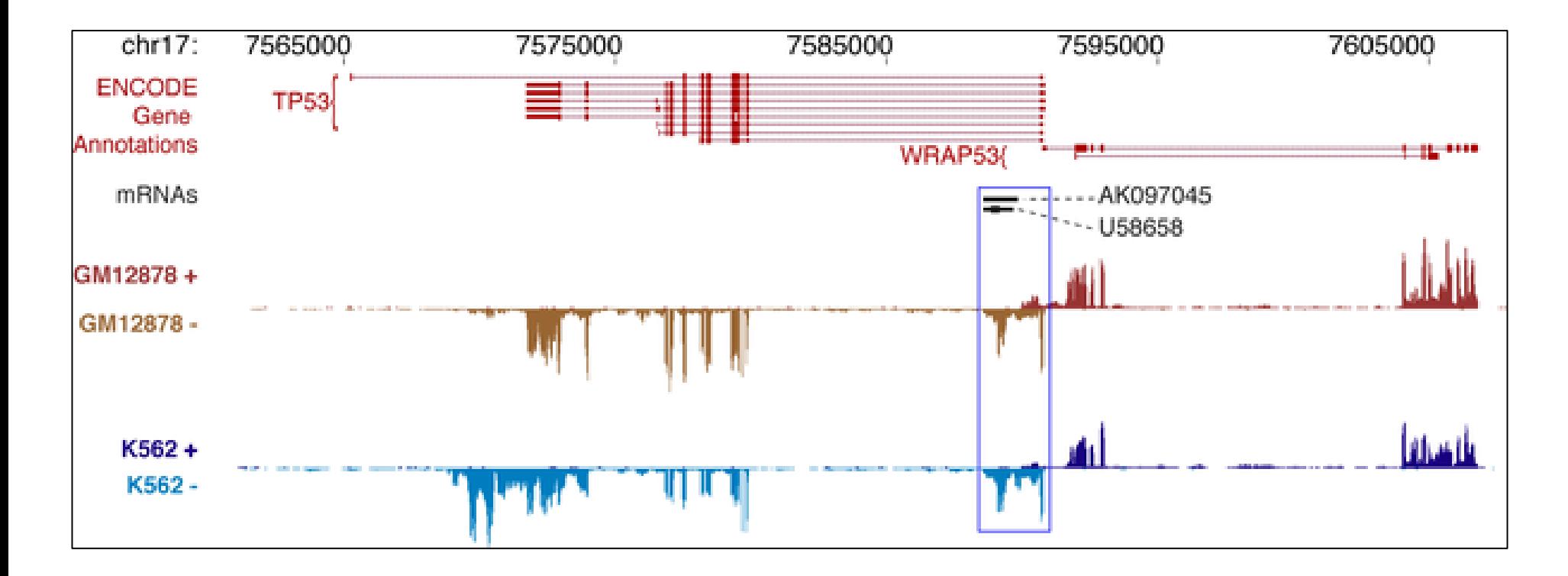

### **Experimental protocol: Depth VS Replicates**

- [Encode \(2016\)](https://www.encodeproject.org/documents/cede0cbe-d324-4ce7-ace4-f0c3eddf5972/@@download/attachment/ENCODE%20Best%20Practices%20for%20RNA_v2.pdf):
	- Experiments should be performed with **two or more biological replicates**, unless there is a compelling reason why this is impractical or wasteful
	- Replicate concordance: the gene level quantification should have a Spearman correlation of  $>0.9$  between isogenic (same donor) replicates and >0.8 between anisogenic (different donor) replicates.
- Between **30M and 100M reads** per sample depending on the study.

[https://www.encodeproject.org/documents/cede0cbe-d324-4ce7-ace4-f0c3eddf5972/@@download/attachment/ENC](https://www.encodeproject.org/documents/cede0cbe-d324-4ce7-ace4-f0c3eddf5972/@@download/attachment/ENCODE%20Best%20Practices%20for%20RNA_v2.pdf) [ODE%20Best%20Practices%20for%20RNA\\_v2.pdf](https://www.encodeproject.org/documents/cede0cbe-d324-4ce7-ace4-f0c3eddf5972/@@download/attachment/ENCODE%20Best%20Practices%20for%20RNA_v2.pdf)

### **Experimental protocol: Depth VS Replicates**

Gene expression

Advance Access publication December 6, 2013

#### RNA-seq differential expression studies: more sequence or more replication?

Yuwen Liu<sup>1,2</sup>, Jie Zhou<sup>1,3</sup> and Kevin P. White<sup>1,2,3,\*</sup>  $(a)$  $(b)_{1.0}$ 6000 Power at FDR 0.05<br> $\frac{8}{2}$   $\frac{8}{2}$ # DE genes (FDR 0.05) 5000 # Reps # Reps  $\frac{1}{2}$  $-2$ 4000 3 3000  $\blacksquare 6$  $\blacksquare$ 7 2000  $0.4$ 1000  $0.2 -$ 5  $10$ 15  $20$  $25$  $30$  $2.55.0$ 10.0 15.0 20.0 25.0 30.0 Number of Reads(M) Number of Reads  $(c)$  $(d)$  $0.14$  $1.0$ logFC Coef. of Var.<br>
0.0 0.0 0.10<br>
0.0 0.0 0.10 0.12 True Positive Rate  $0.8 -$ # Reads  $-2.5$ # Reps  $\dots 5$ 2  $0.6 -- 10$ - 3 - - 15  $0.4$  $\cdots$  20 ∎5  $- 25$ 16  $- - 30$  $0.2$  $0.04$  $0.02 0.0\,$ 20 0.0 0.2 0.4 0.6 0.8 1.0 2.5 5.0 10.0 15.0 20.0 25.0 30.0 Bio & Quality

### **Why ?**

- Because there is a lot of public data that would be sufficient for your analysis
- The authors often use only part of the data to answer their own problems
- Perhaps you don't need to sequence your own data

# **Retrieve public data** ENA <https://www.ebi.ac.uk/ena>

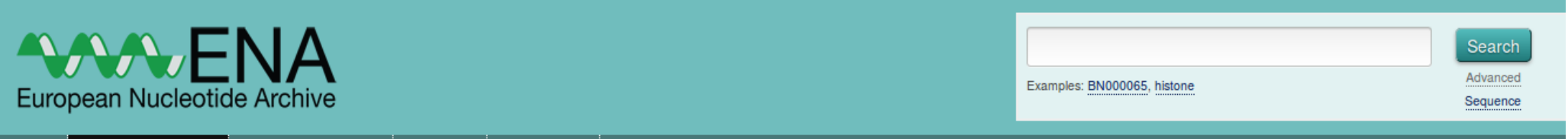

ENA > Search & Browse > Download > Downloading read data

Home Search & Browse Submit & Update Software About ENA Support

#### Downloading read data

Sequencing reads are available for download through FTP and Aspara protocols in their original format and in an archive generated fastg formats described here.

- o Submitted data files
- o Archive generated fastg files
- o Downloading files using FTP
- o Downloading files using Globus GridFTP
- o Downloading files using ENA Browser
- o Downloading files using Aspera

#### Submitted data files

Submitted data files are organised by submission accession number under vol1/ directory in ftp.sra.ebi.ac.uk: ftp://ftp.sra.ebi.ac.uk/vol1/<submission accession prefix>/<submission accession>

where <submission accession prefix> contains the first 6 letters and numbers of the SRA Submission accession. For example, the files submitted in the SRA Submission ERA007448 are available at: ftp://ftp.sra.ebi.ac.uk/vol1/ERA007/ERA007448/.

#### Archive generated fastg files

Archive generated fastq files are organised by run accession number under vol1/fastq directory in ftp.sra.ebi.ac.uk:

ftp://ftp.sra.ebi.ac.uk/vol1/fastq/<dir1>[/<dir2>]/<run accession>

<dir1> is the first 6 letters and numbers of the run accession (e.g. ERR000 for ERR000916),

<dir2> does not exist if the run accession has six digits. For example, fastq files for run ERR000916 are in

#### Search & Browse

Data formats

- · Genome assemblies
- · Marker portal
- · Taxon portal
- Programmatic access
	- · Data retrieval
	- · Taxon portal
	- · Marker portal
	- o Search
	- · File reports
	- o XREE service
- · Genome assembly database
- Taxonomy Service
	- Translation tables
- Download
	- $\blacktriangleright$  Sequences
		- · Feature level products
	- Reads
	- · Taxonomy
- · Sequence search

#### SRA <https://www.ncbi.nlm.nih.gov/sra>

-> NCBI Site map All databases  $\sqrt{N}$  Search

#### **Illi** Sequence Read Archive

Main | Browse | Search | Download | Submit |  $\lceil$  Documentation  $\lceil$  Software Trace Archive Trace Assembly Trace BLAST

#### **Overview**

The Sequence Read Archive (SRA) stores raw sequence data from "next-generation" sequencing technologies including Illumina, 454, IonTorrent, Complete Genomics, PacBio and OxfordNanopores. In addition to raw sequence data, SRA now stores alignment information in the form of read placements on a reference sequence.

SRA is NIH's primary archive of high-throughput sequencing data and is part of the international partnership of archives (INSDC) at the NCBI, the European Bioinformatics Institute and the DNA Database of Japan. Data submitted to any of the three organizations are shared among them.

Please check SRA Overview for more information.

#### **Submitting to SRA**

Making data available to the research community enhances reproducibility and allows for new discovery by comparing data sets.

- Submission Quick Start
- Frequently Asked Questions
- · Submitter Login

#### **Using SRA Data with SRA Toolkit**

Use SRA data to validate experimental results, increase sample sizes, determine variance and open up new avenues of research.

- Documentation
- Usage Guide
- Download
- Get sources code on GitHub (for developers using SRA)

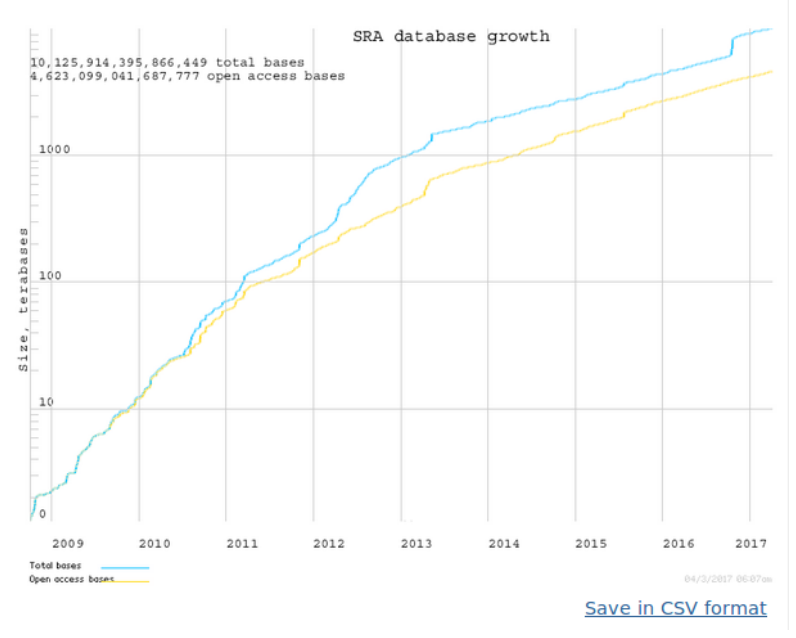

#### SRX4792876: GSM3415475: HS2191 control S7 R1 001; Homo sapiens; RNA-Seq

1 ILLUMINA (NextSeg 500) run: 26.6M spots, 2G bases, 782.3Mb downloads

Submitted by: NCBI (GEO)

Study: Glucocorticoid induced gene signature in human skin PRJNA494527 · SRP163234 · All experiments · All runs show Abstract

Sample: HS2191 control S7 R1 001 SAMN10171026 · SRS3872085 · All experiments · All runs Organism: Homo sapiens

#### Library:

Instrument: NextSeq 500 Strategy: RNA-Seq Source: TRANSCRIPTOMIC Selection: cDNA Lavout: SINGLE

Construction protocol: Total RNA from whole human skin, and HaCaT keratinocyte cell cultures were isolated with RiboPure kit (Ambion, Life Technologies, Grand Island, NY, USA). The RNA samples were treated with TURBOTM DNase (Ambion), checked for quality and integrity with the Agilent 2100 bioanalyzer and used for RNASeg. Due to the conical shape of punch skin biopsies, the RNA was mostly extracted from keratinocytes with minimal contribution of dermal cells RNA libraries were prepared for sequencing using standard Illumina protocols

#### **Experiment attributes:**

GEO Accession: GSM3415475

Links:

**Runs: 1 run. 26.6M spots. 2G bases. 782.3Mb** 

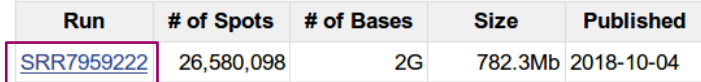

#### **Accession : SRX/ERX/DRX**

**SRPxxxxxx : Project SRXxxxxxx : Experiement SRRxxxxxx : Run**

**GSMxxxxxx : GEO id**

http://bioinfo.genotoul.fr/index.php/faq/bioinfo\_tips\_faq/

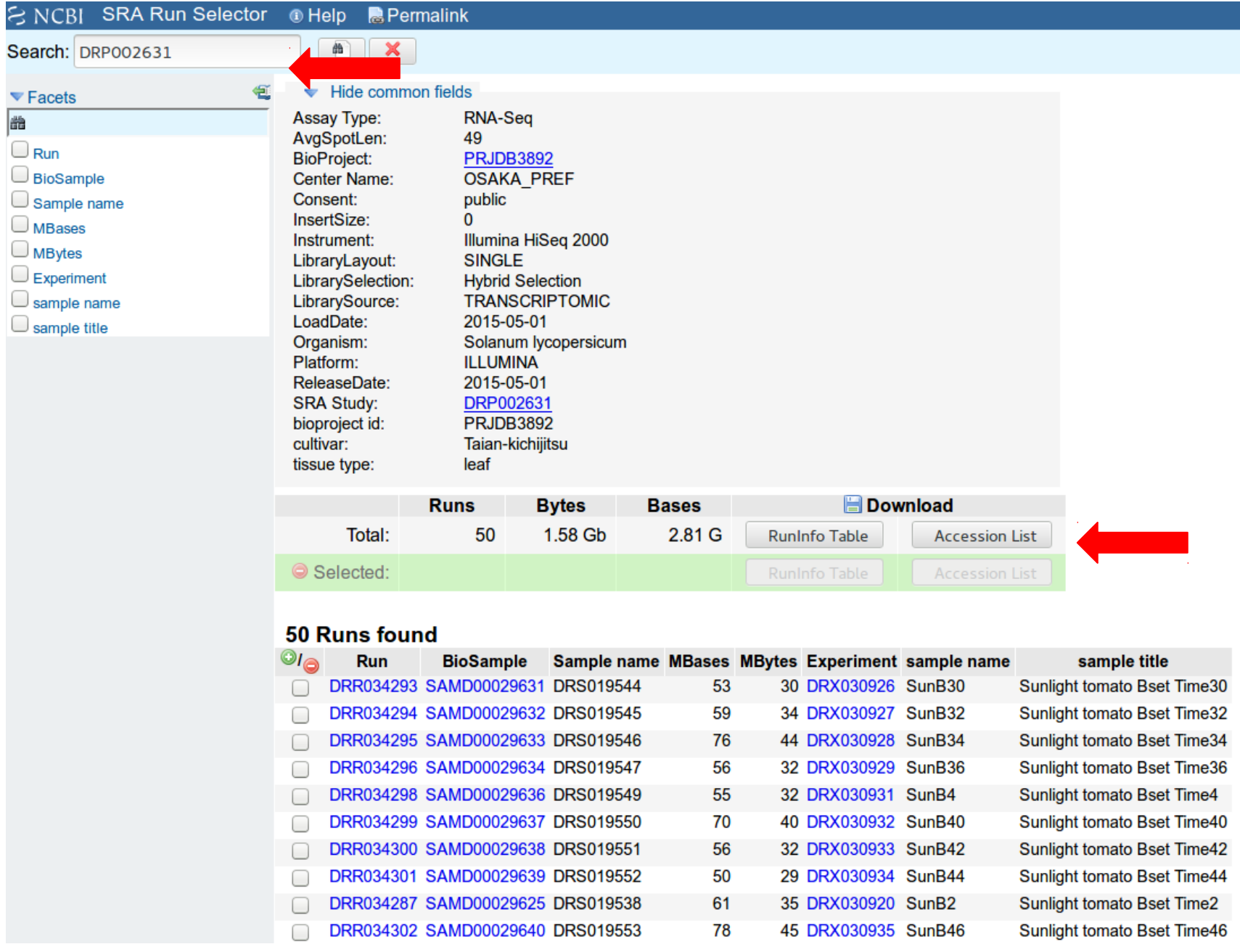

 $\Box$ ∩ □  $\Box$  $\Box$  $\Box$ 

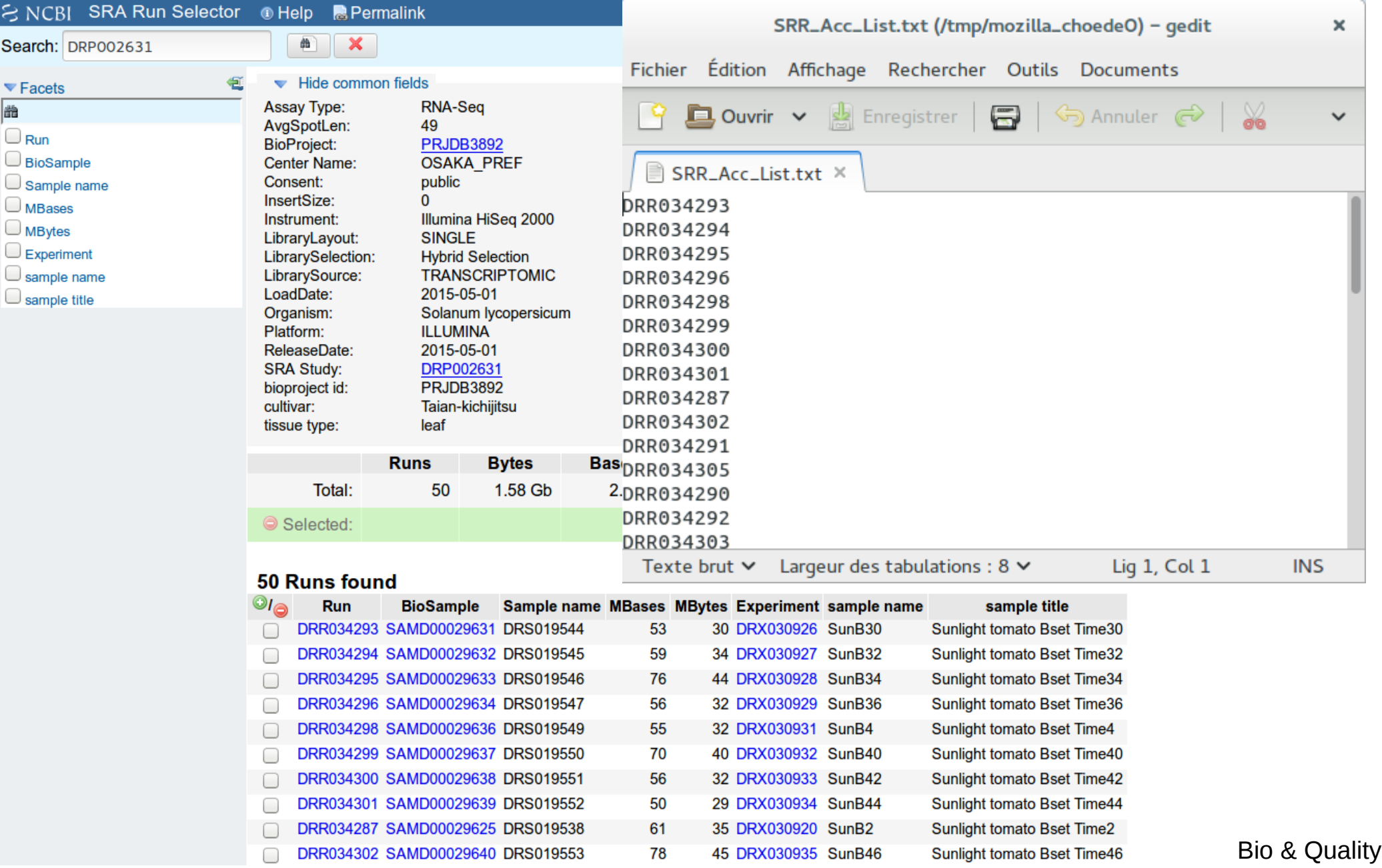

- On genologin, use sratoolkit to :
	- download raw file
	- and convert format.

```
mkdir ~/work/ncbi
ln s ~/work/ncbi ~/ncbi
module load bioinfo/sratoolkit.2.8.21
prefetch <sra_accession> --max-size
(20G by default)
Files are created into:
~/work/ncbi/public/sra/
Convertion
fastq-dump --gzip sra file.sra
```
**Summary - Sequence quality** 

- Known RNAseq biais
- How to check the quality?
- How to clean the data?

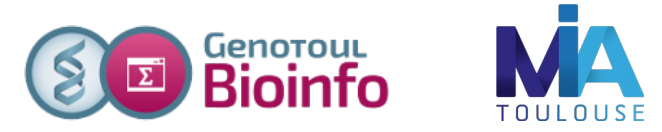

# **RNAseq specific bias**

- Influence of the library preparation
- Random hexamer priming
- Positional bias and sequence specificity bias. *Robert et al. Genome Biology, 2011,12:R22*
- Transcript length bias
- « Mappability »

### **Hexamer random priming bias**

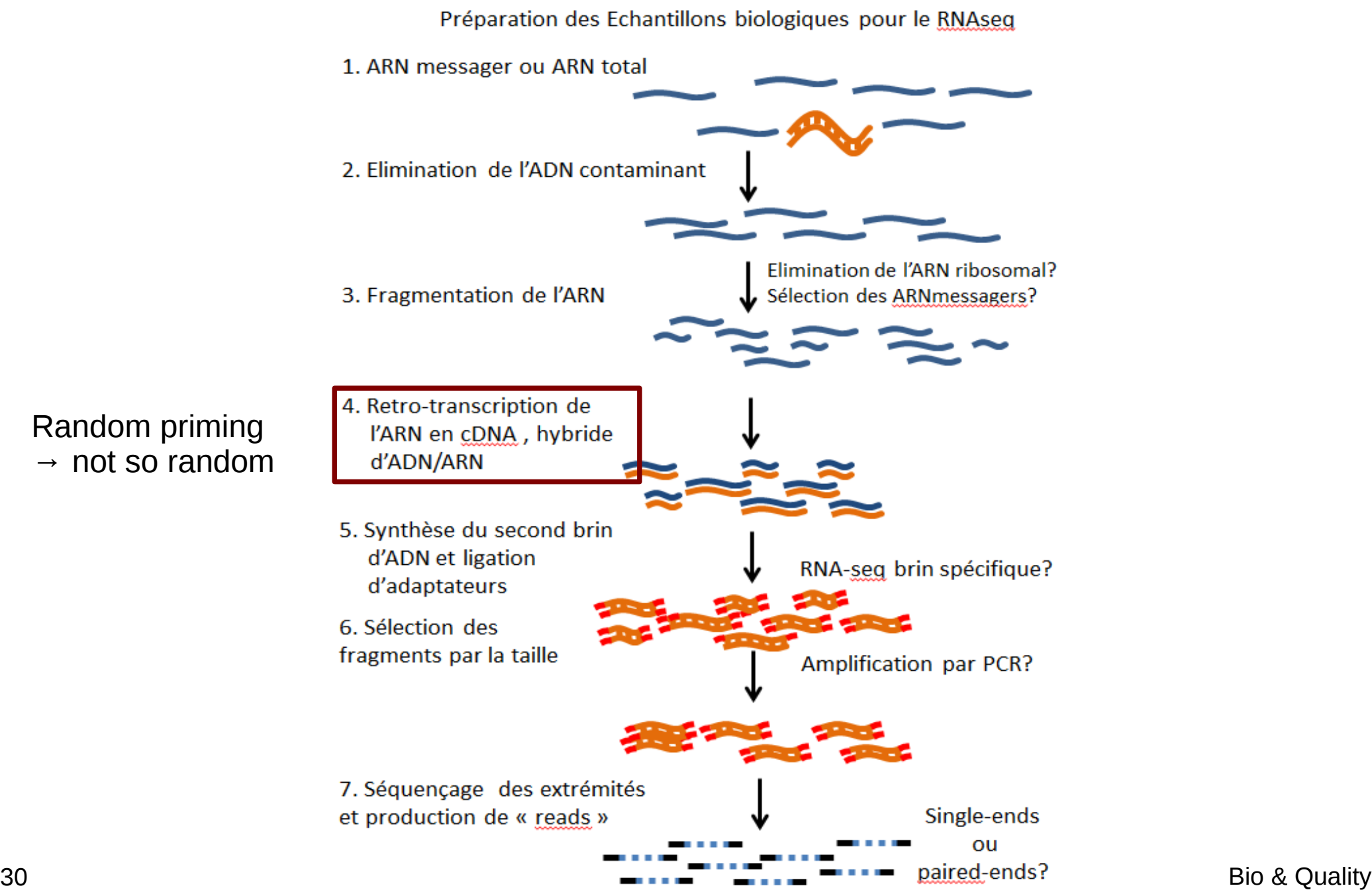

### **Hexamer random priming bias**

Published online 14 April 2010

Nucleic Acids Research, 2010, Vol. 38, No. 12 e131 doi:10.1093/nar/gkq224

#### Biases in Illumina transcriptome sequencing caused by random hexamer priming

Kasper D. Hansen<sup>1,\*</sup>, Steven E. Brenner<sup>2</sup> and Sandrine Dudoit<sup>1,3</sup> **ABSTRACT** 

Generation of cDNA using random hexamer priming induces biases in the nucleotide composition at the beginning of transcriptome sequencing reads from the Illumina Genome Analyzer. The bias is independent of organism and laboratory and impacts the uniformity of the reads along the transcriptome. We provide a read count reweighting scheme. based on the nucleotide frequencies of the reads. that mitigates the impact of the bias.

−A strong distinctive pattern in the nucleotide frequencies of the first 13 positions at the 5'-end :

●sequence specificity of the polymerase

●due to the end repair performed

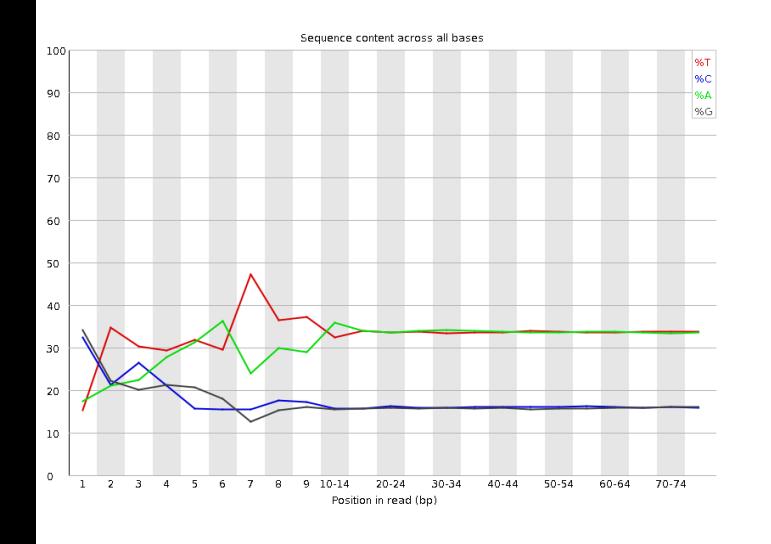

−Reads beginning with a hexamer overrepresented in the hexamer distribution at the beginning relative to the end are downweighted

## **Transcript length bias**

#### Biol Direct. 2009 Apr 16:4:14.

Transcript length bias in RNA-seq data confounds systems biology.

Oshlack A, Wakefield MJ.

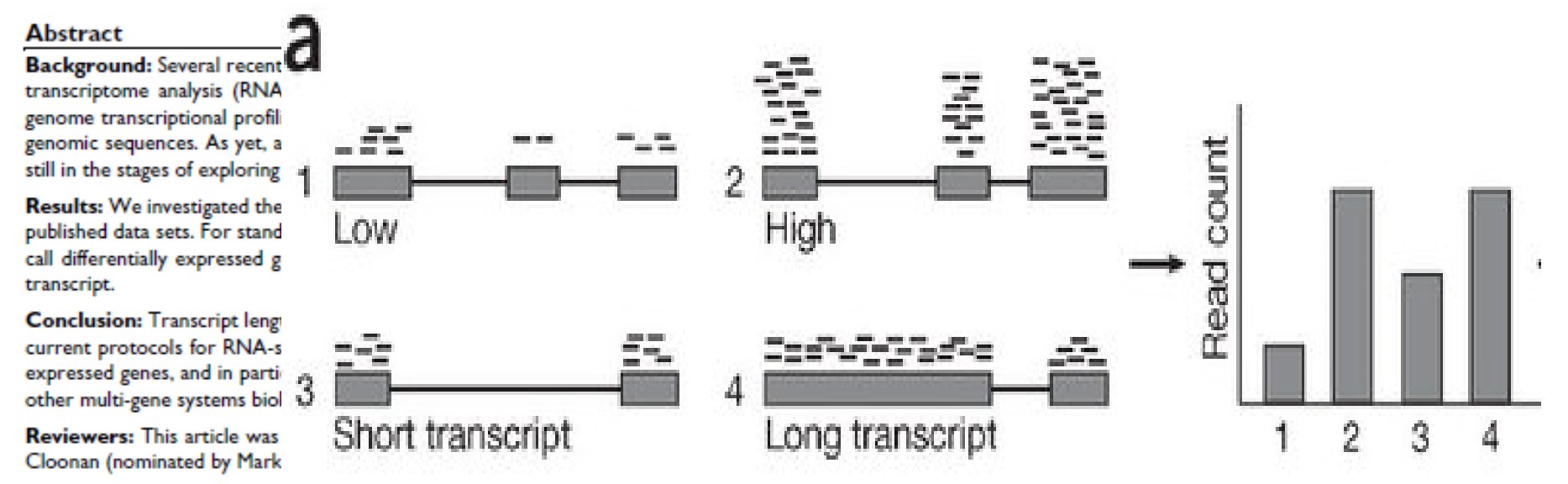

−*the differential expression of longer transcripts is more likely to be identified than that of shorter transcripts*

#### **ORIGINAL PAPER BIOINFORMATICS**

Vol. 27 no. 5 2011, pages 662-669 doi:10.1093/bioinformatica/b#605

Gene expression

Advance Access publication January 19, 2011

Length bias correction for RNA-seg data in gene set analyses Liyan Gao<sup>1, †</sup>, Zhide Fang<sup>2, †</sup>, Kui Zhang<sup>1</sup>, Degui Zhi<sup>1</sup> and Xianggin Cui<sup>1, \*</sup>

## **Bias "mappability"**

- Quality of the reference genome influence results
	- assembly
	- finishing
- Sequence composition
- Repeated sequences
- Annotation quality

# **Verifying RNA-Seq quality**

**FastQC** : *http://www.bioinformatics.bbsrc.ac.uk/projects/fastqc/*

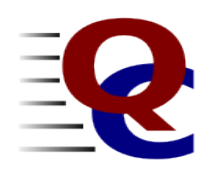

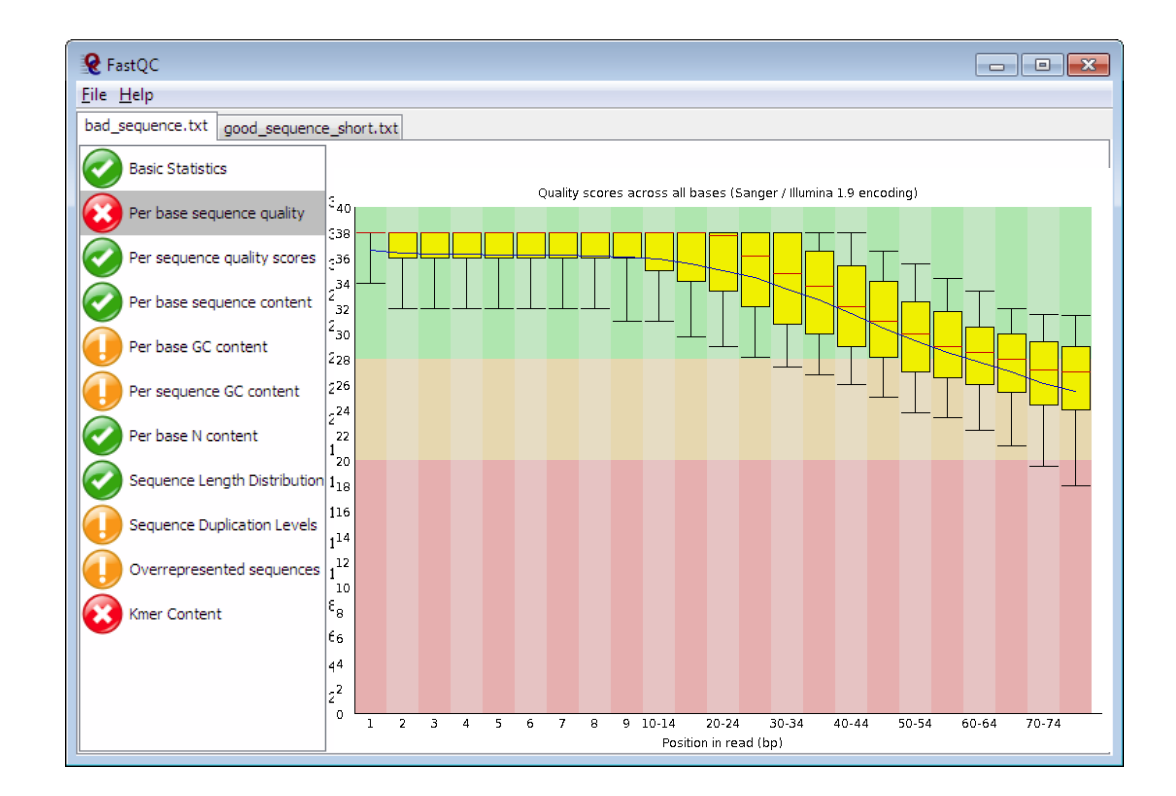

#### *Has been developed for genomic data*

## **fastq format**

- Standard for storing outputs of HTS
- A text-based format for storing a read and its corresponding quality scores
- $\bullet$  1 read  $\lt$  > 4 lines

#### **@HWI-ST218:596:C90JYANXX:8:1101:1293:2188 1:N:0:ATTCAGAATAATCTTA NCTAAGTGTTAGGGGGTTTCCGCCCCTTAGTGCTGCAGCTAACGCATTAAGCACTCCGCCTGGGGAGTACGGTCGCAAGACTGAAAA + #<3?BFGGGGGGEGGGGGGGEGGGGGG@F1FGGGGGGDDGG1FB</9FE=EGGGGGGGG>GGGGBGGGGG<<C/BDGGGGGGC=GGG**

- 1. Begins with '@' character and is followed by a sequence identifier
- 2. The raw sequence
- 3. Begins with a '+' character and is optionally followed by the same sequence identifier
- 4. Encodes the quality values for th read , contains the same number of symbols as letters in the read

### **fastq format**

### ● [Sequence identifier](http://www.bioinformatics.bbsrc.ac.uk/projects/fastqc/)

#### **@EAS139:136:FC706VJ:2:2104:15343:197393 1:Y:18:ATCACG**

#### 1. Begins with '@' character and is followed by a sequence identifier

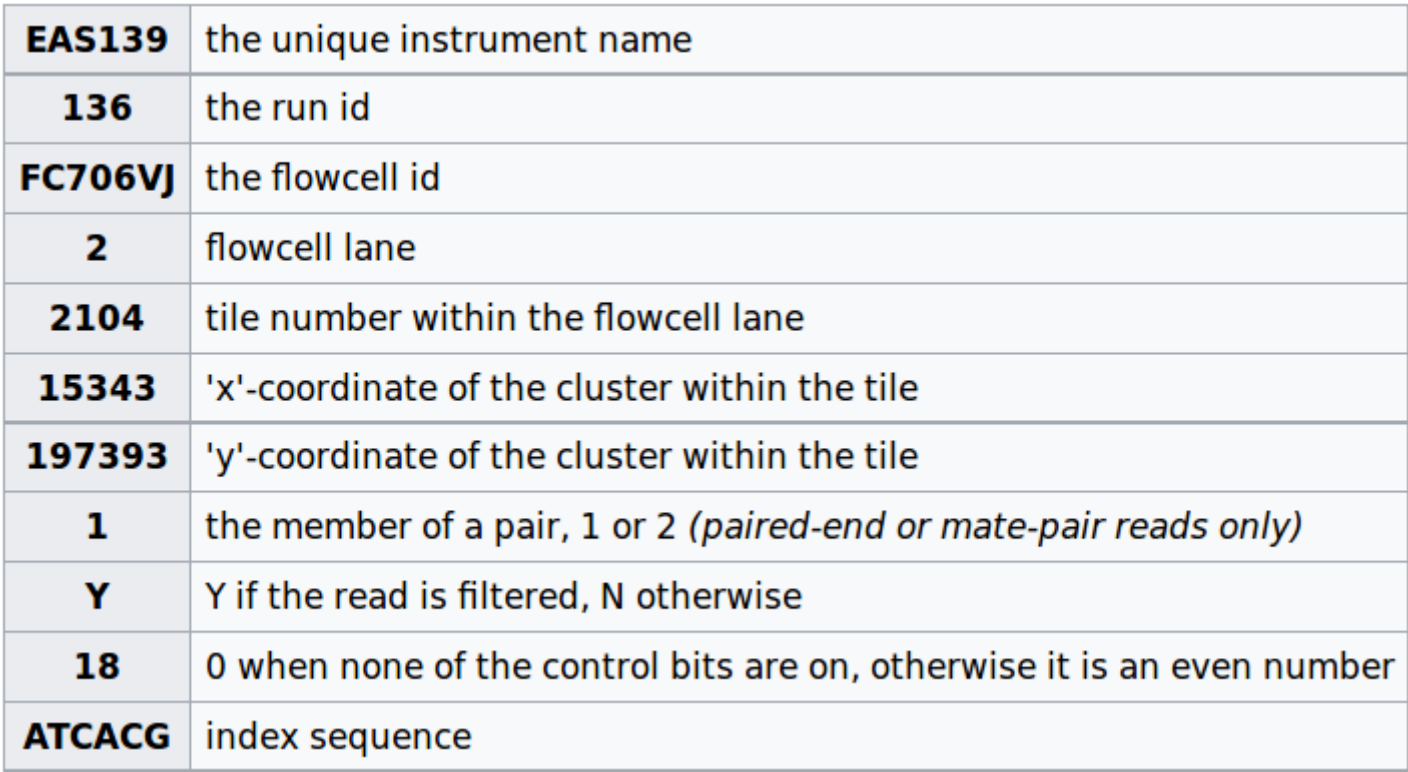

### **fastq format**

**Base quality (Sanger standard)** 

#### **@HWI-ST218:596:C90JYANXX:8:1101:1293:2188 1:N:0:ATTCAGAATAATCTTA NCTAAGTGTTAGGGGGTTTCCGCCCCTTAGTGCTGCAGCTAACGCATTAAGCACTCCGCCTGGGGAGTACGGTCGCAAGACTGAAAA + #<3?BFGGGGGGEGGGGGGGEGGGGGG@F1FGGGGGGDDGG1FB</9FE=EGGGGGGGG>GGGGBGGGGG<<C/BDGGGGGGC=GGG**

ASCII-encoded version of the PHRED quality given by  $Q_{\text{PHRED}} = -10 \times \log_{10}(P_e)$  $Q=-10\ \log_{10} P \ \Leftrightarrow\ P=10^{\frac{-Q}{10}}$ SANGER=PHRED+33 : H=ASCII(40+33)

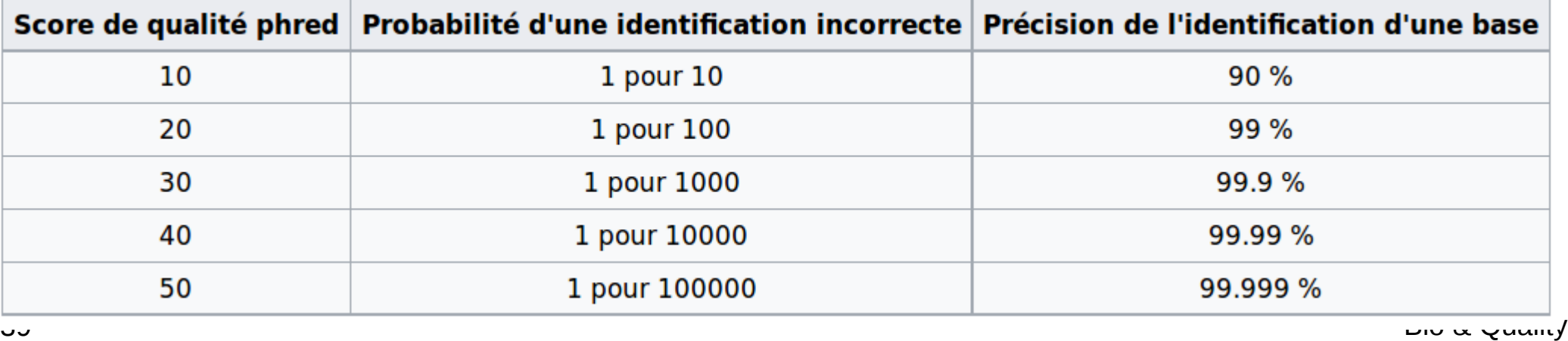

#### **SURVEY AND SUMMARY**

#### The Sanger FASTQ file format for sequences with quality scores, and the Solexa/Illumina **FASTO variants**

Peter J. A. Cock<sup>1,\*</sup>, Christopher J. Fields<sup>2</sup>, Naohisa Goto<sup>3</sup>, Michael L. Heuer<sup>4</sup> and Peter M Rice<sup>5</sup>

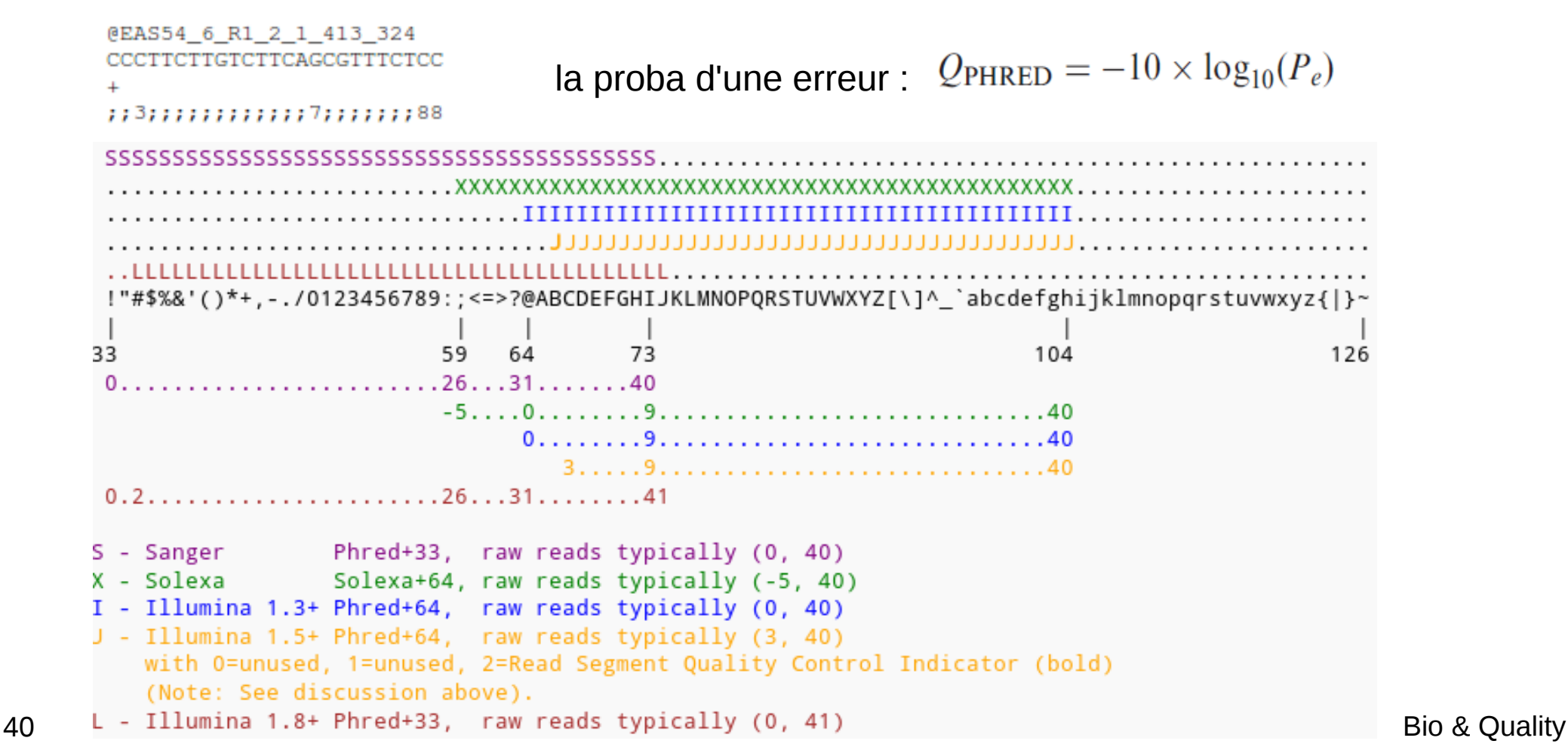

**fastq format** 

#### **Summary**

**Basic Statistics** Per base sequence quality Per sequence quality scores Per base sequence content Per base GC content Per sequence GC content Per base N content **Sequence Length Distribution Sequence Duplication Levels** Overrepresented sequences **Kmer Content** 

The analysis in FastQC is performed by a series of analysis modules.

Quick evaluation of whether the results of the module seem :

- entirely normal (green tick),
- slightly abnormal (orange triangle)
- or very unusual (red cross).

These evaluations must be taken in the context of what you expect from your library. A 'normal' sample as far as FastQC is concerned is random and diverse.

#### **Statistics per Base Sequence Quality**

This view shows an overview of the range of quality values across all bases at each position in the FastQ file.

Common to see base calls falling into the orange area towards the end of a read.

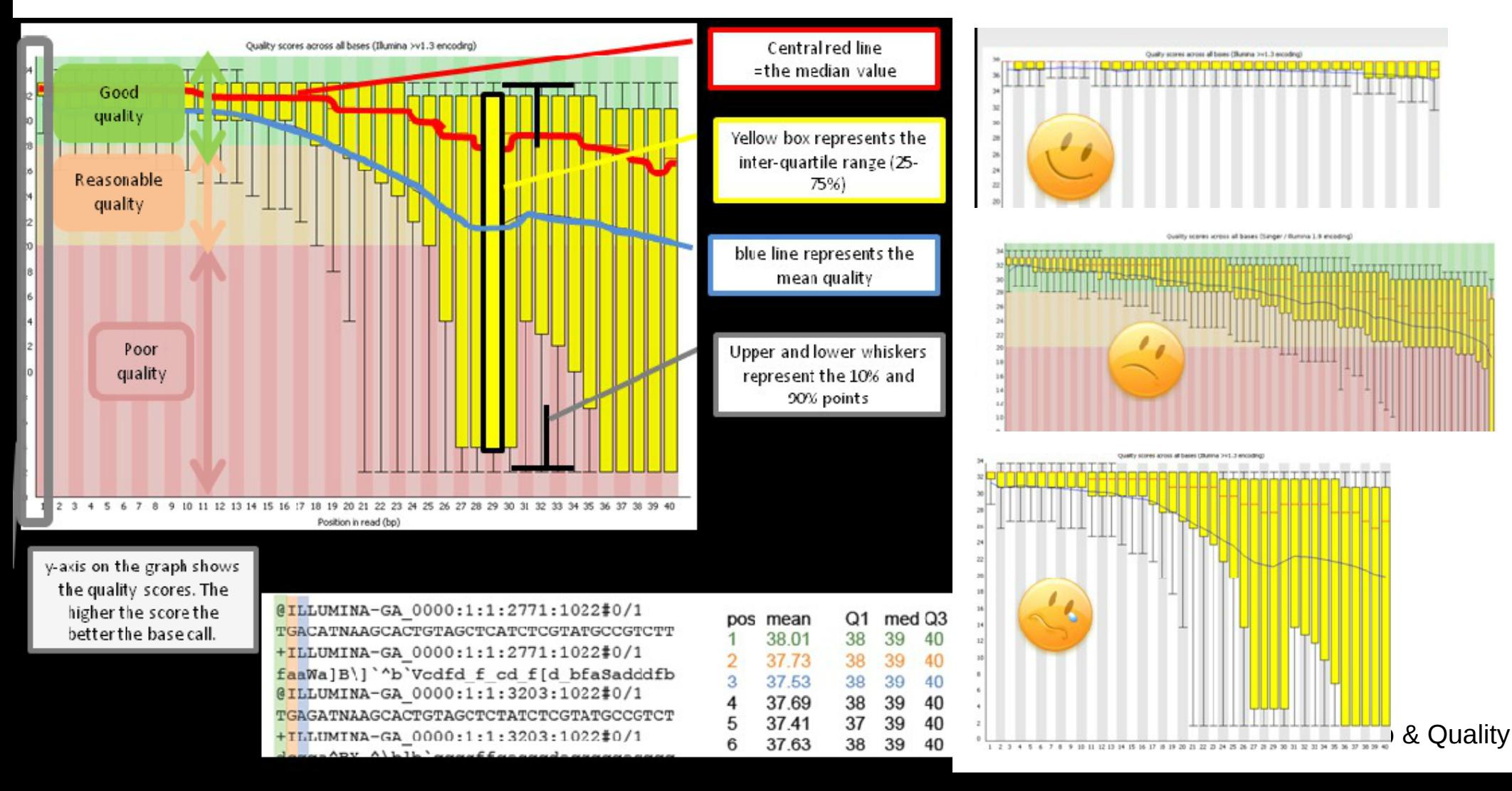

#### **Statistics per Sequence Quality Score**

See if a subset of your sequences have universally low quality values.

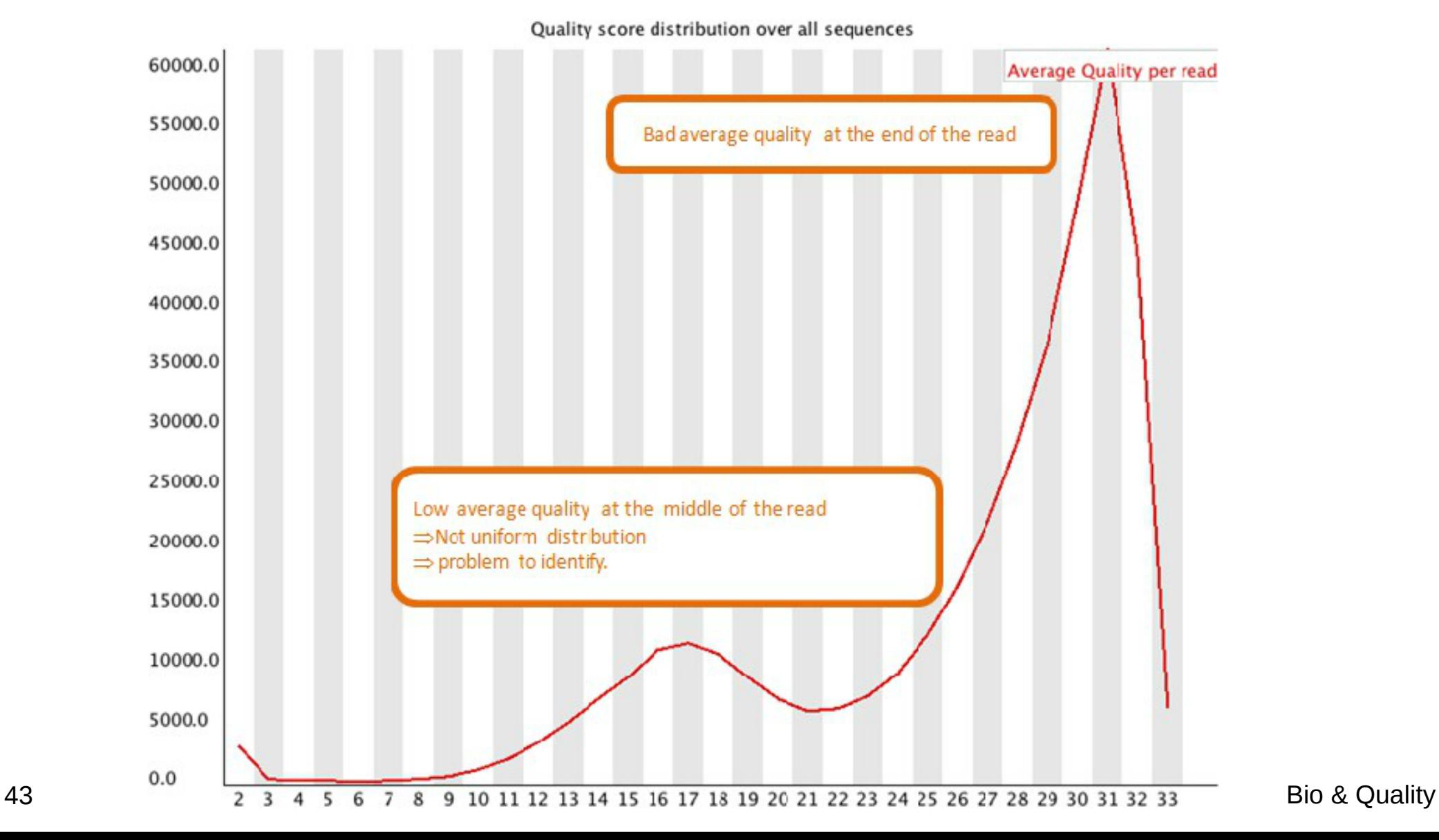

#### **Statistics per Base N Content**

This module plots out the percentage of base calls at each position for which an N was called.

Usual to see a very low proportion of Ns appearing nearer the end of a sequence.

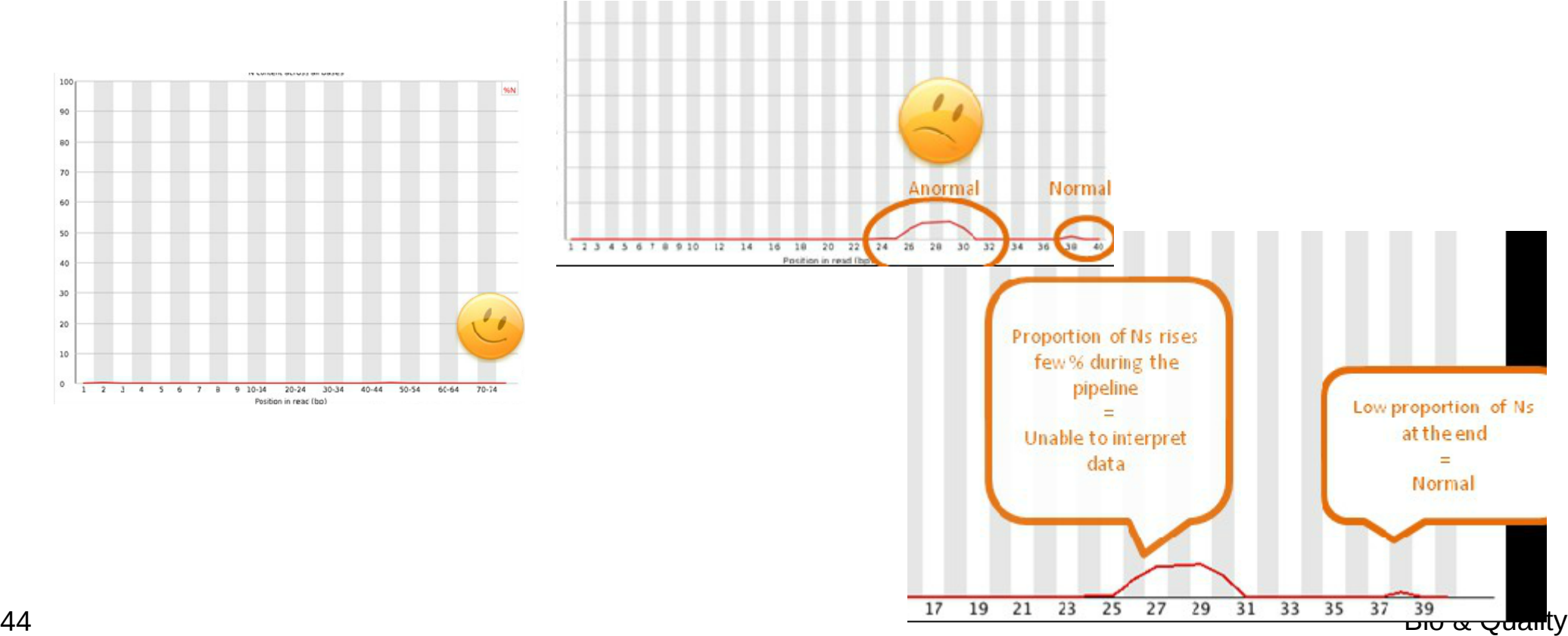

#### **Statistics Per Base Sequence Content**

Per Base Sequence Content plots out the proportion of each base position in a file for which each of the four normal DNA bases has been called.

In a random library : little/no difference between the different bases of a sequence run, so the lines in this plot should run parallel with each other.

If strong biases which change : overrepresented sequence contaminating your library.

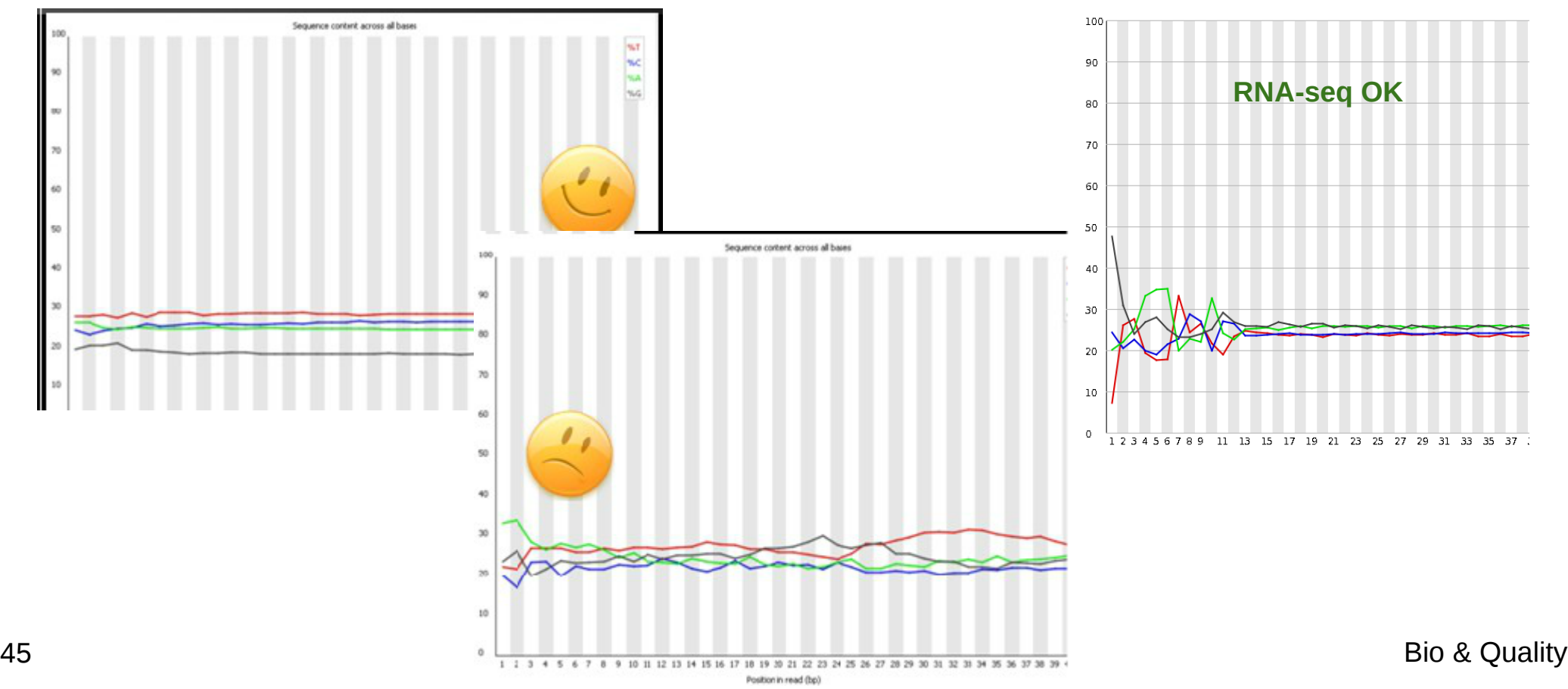

#### **Statistics per Base GC Distribution**

Per Base GC Content plots out the GC content of each base position in a file.

Random library : little/no difference between the different bases of a sequence run => plot horizontally.

The overall GC content should reflect the GC content of the underlying genome.

GC bias: changes in different bases, overrepresented sequence contaminating your library. => plot not horizontally.

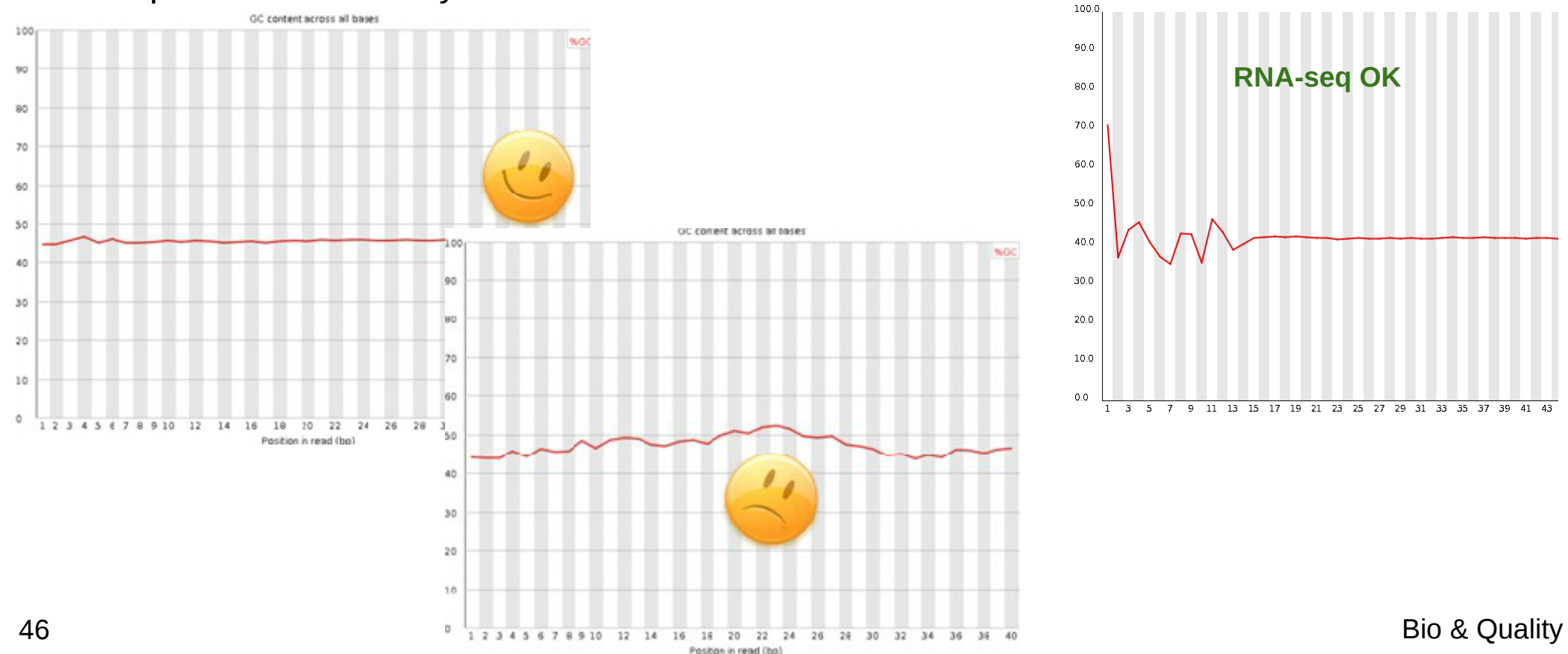

#### **Statistics per Sequence GC Content**

This module measures the GC content across the whole length of each sequence in a file and compares it to a modeled normal distribution of GC content.

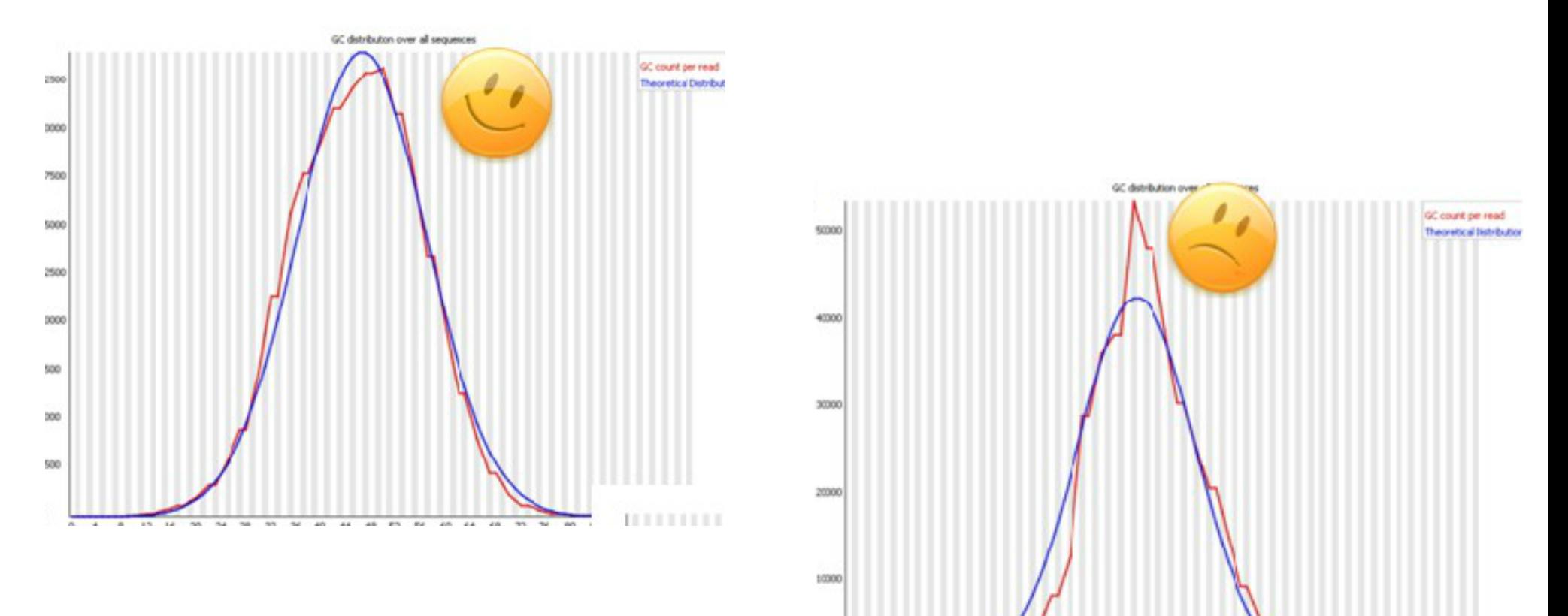

ö

20 24 28

 $20$ 

40 44  $48$ 52 **Kal** 40 64  $-448$  $72$ 74 **RO** 84

Mean/GC content (%)

 $12$ 16 **Gal.** 

#### **Statistics per Sequence Length Distribution**

Some sequence fragments contain reads of wildly varying lengths.

Even within uniform length libraries some pipelines will trim sequences to remove poor quality base calls from the end.

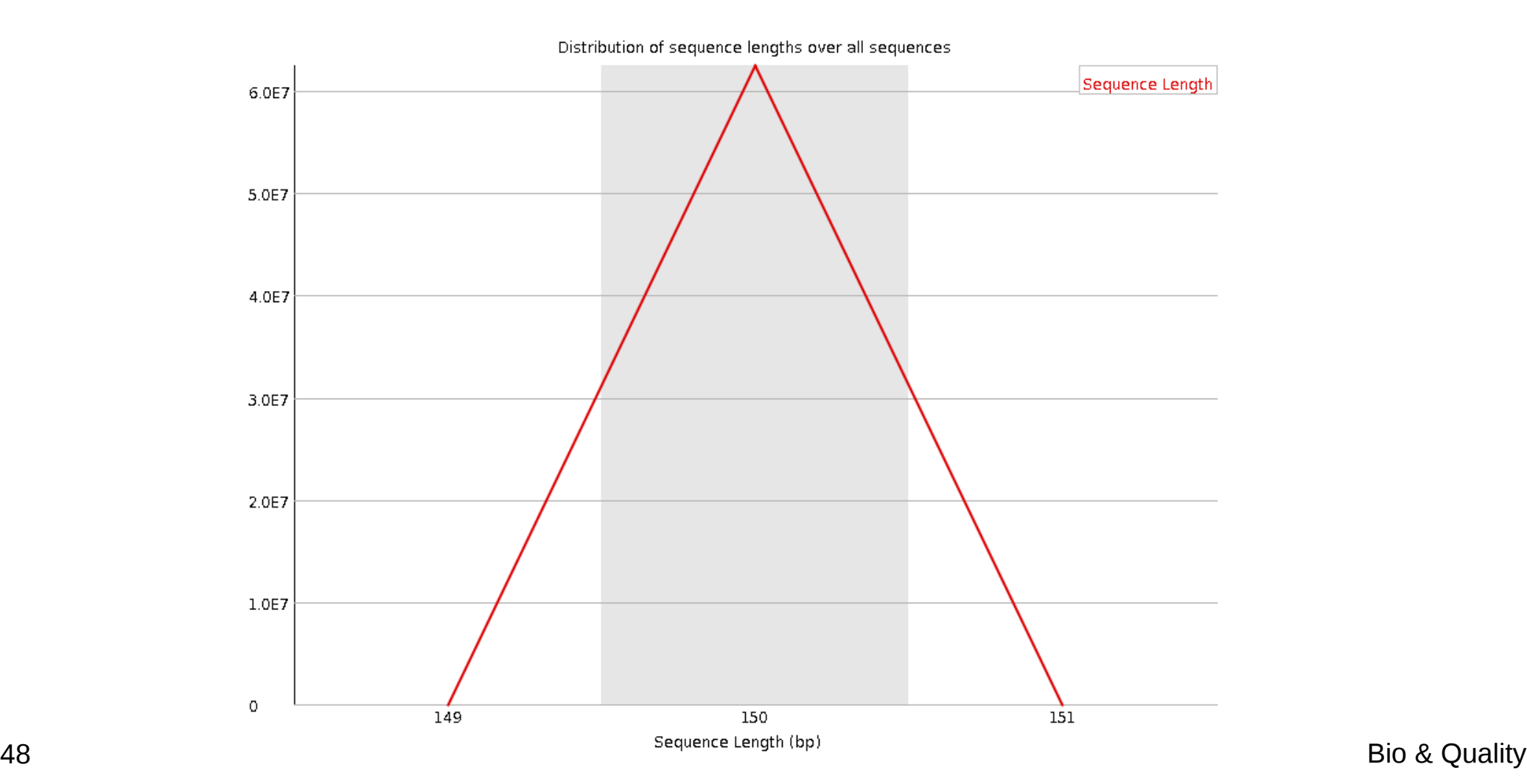

#### **Statistics per Duplicate Sequences**

High level of duplication indicate an enrichment biais.

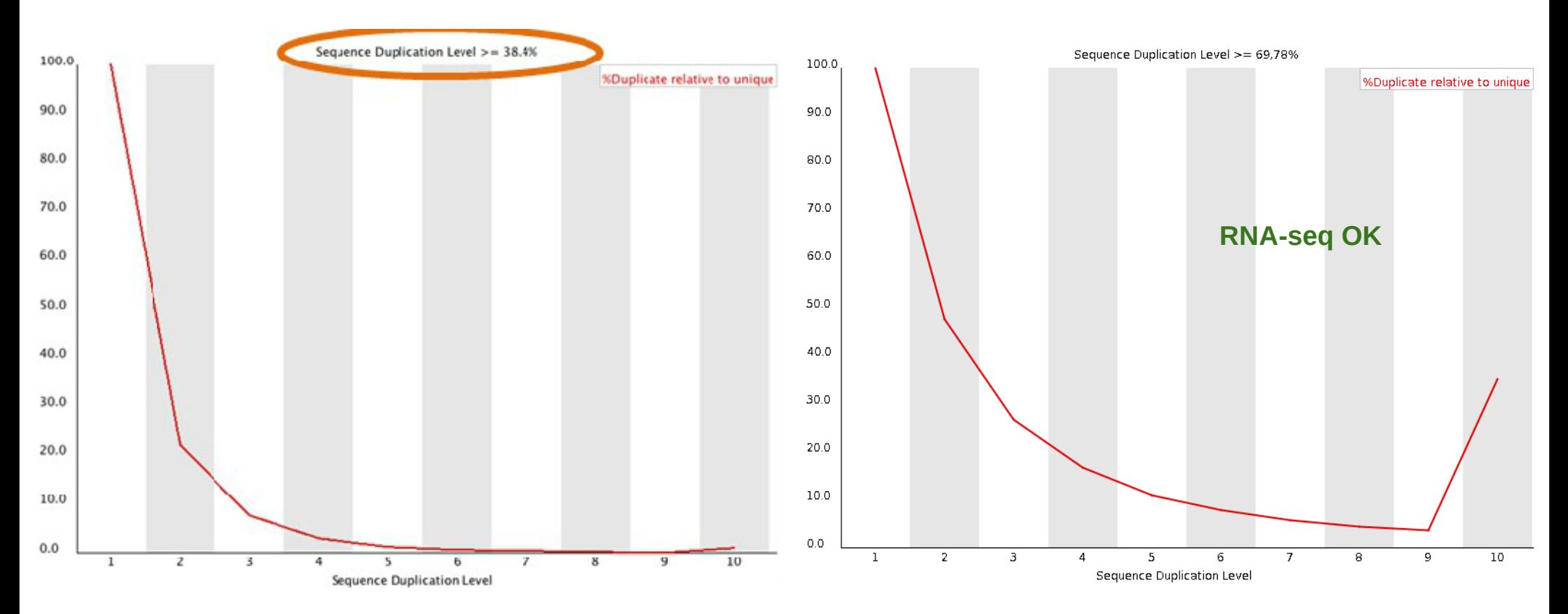

#### **Overrepresented Kmers**

- A kmer is a subsequence of length k
- Should spot overrepresented sequences, give a good impression of any contamination.
- Kmers showing a rise towards the end of the library indicate progressive contamination with adapters.
- Check for adaptor sequence or poly-A sequence

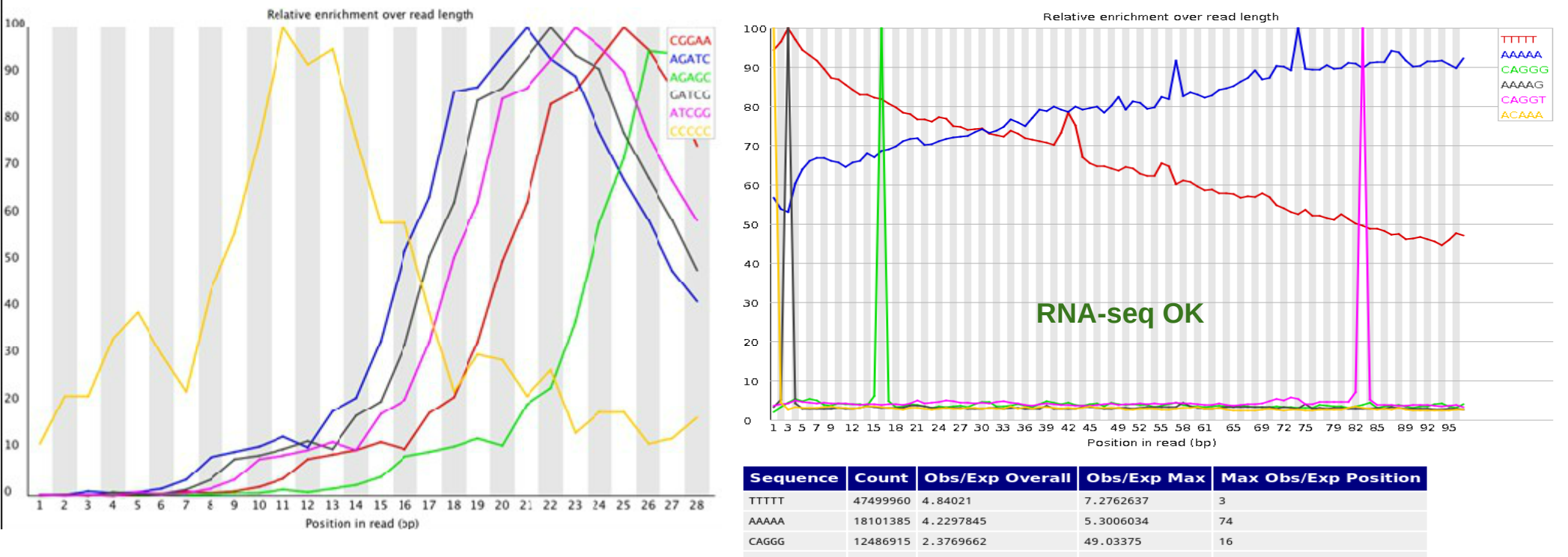

# **Take home message on quality analysis**

Elements to be checked :

- −Random priming effect
- −K-mer (polyA, polyT)
- − Adaptor presence

Alignment on reference for the second quality check and filtering.

A good run?:

- −Expected number of reads produced,
- −Length of the reads expected (150pb),
- −Random selection of the nucleotides and the GC%,
- −Good alignment: very few unmapped reads, pairs mapped on opposite strands.

# **Cleaning analysis**

- Cleaning :
	- − Low quality bases
	- − Adaptors
- Software :
	- − Trim\_galore
	- − Cutadapt
	- − Trimmomatic
	- − Sickle
	- − PRINSEQ
	- − ...

## **Cutadapt**

- Searches & removes adapter & tag in all reads.
- **Trim quality**
- Filter too short or untrimmed reads (in a separate output file).

```
module load bioinfo/cutadapt-1.8.3-python-2.7.2
cutadapt - a ADAPTER FWD - A ADAPTER REV - o out1.fatsq - p
out2.fastq  reads1.fastq reads2.fastq
```
Ex.: cutadapt -a AACCGGTT -o output.fastq input.fastq (3' adapter, single read) Input file : fasta, fastq or compressed (gz, bz2, xz)**.**

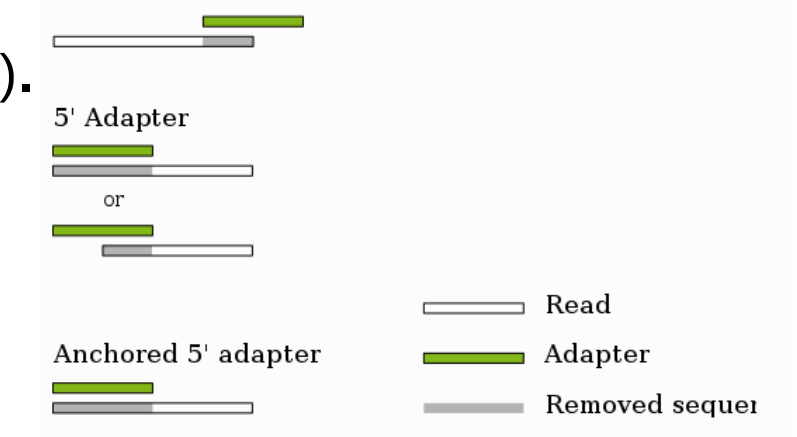

3' Adapter

or

Source : http://cutadapt.readthedocs.io/en/stable/guide.html

# **trim\_galore**

- Detect automatically adaptor
- Trim adaptor
- Trim low quality bases
- Trim N bases
- Remove read with length lower than 20b

```
module load bioinfo/cutadapt-1.14-python-2.7.2
module load bioinfo/FastQC_v0.11.7
module load bioinfo/TrimGalore-0.4.5
mkdir DIR
trim_galore  fastqc 
            stringency 3 
            length 25 
            -trim-no DIR
            paired <read1> <read2>
```
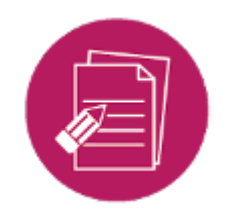

# **Hands-on: quality control**

#### **Data for the exercises:**

- from Mohammed Zouine (ENSAT)
- tomato wild type and mutant type (without seeds) with the transcription factor Sl-ARF8 (auxine response factor 8) overexpressed
- clonal lineage
- paired, 100 pb non stranded
- triplicated
- in the publication process
- subsampled on chromosome 6 for faster analysis

### *Use FastQC and trim\_galore*

#### *Exercise 1 : quality control of used datasets cleaning used datasets*